REFERENCE GUIDE

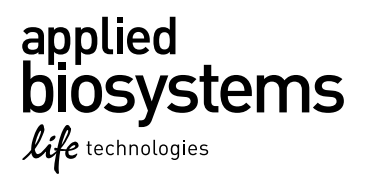

# **GeneMapper®***ID-X* **Software**

Version 1.5

Publication Number 100031707 Revision A

> life hnologies

**For Research, Forensic Paternity and Cell Line Authentication. Not for use in diagnostic and therapeutic applications.**

The information in this guide is subject to change without notice.

#### **DISCLAIMER**

LIFE TECHNOLOGIES CORPORATION AND/OR ITS AFFILIATE(S) DISCLAIM ALL WARRANTIES WITH RESPECT TO THIS DOCUMENT, EXPRESSED OR IMPLIED, INCLUDING BUT NOT LIMITED TO THOSE OF MERCHANTABILITY, FITNESS FOR A PARTICULAR PURPOSE, OR NON-INFRINGEMENT. TO THE EXTENT ALLOWED BY LAW, IN NO EVENT SHALL LIFE TECHNOLOGIES AND/OR ITS AFFILIATE(S) BE LIABLE, WHETHER IN CONTRACT, TORT, WARRANTY, OR UNDER ANY STATUTE OR ON ANY OTHER BASIS FOR SPECIAL, INCIDENTAL, INDIRECT, PUNITIVE, MULTIPLE OR CONSEQUENTIAL DAMAGES IN CONNECTION WITH OR ARISING FROM THIS DOCUMENT, INCLUDING BUT NOT LIMITED TO THE USE THEREOF.

Limited Use Label License No. 540: Sequencing or Fragment Analysis Intellectual Property for Human Identity Testing Software

Notice to Purchaser: No right to resell this software product, any upgrades, modified versions, updates, additions, copies, or any of its components is conveyed expressly, by implication, or by estoppel. This software product may be used to perform internal research and development for the sole benefit of the purchaser; provided, however, that Life Technologies Corporation ("LTC") does not convey any right or license, whether expressly, by implication, by estoppels, or otherwise, under any LTC patents that claim DNA sequencing or fragment analysis methods, to the purchaser by the purchase of this software product to use such DNA sequencing or fragment analysis methods. This software product is not for use in commercial applications of any kind, including, without limitation, quality control and commercial services such as reporting the results of purchaser's activities for a fee or other form of consideration, except as follows. A limited license to use the DNA sequencing or fragment analysis methods covered by such patents can be obtained for certain research and development activities (a) through the purchase of certain LTC reagents that convey rights for commercial use (e.g., LTC kits for performing human identity testing and LTC kits for performing in vitro diagnostics testing) when such reagents are used on an authorized LTC instrument, or (b) directly from LTC. In addition, LTC grants the purchaser a limited right to use this software product in conjunction with: (1) a second product purchased from LTC or that conveys rights for commercial use (e.g., LTC kits for performing human identity testing and LTC kits for performing in vitro diagnostics testing) and (2) an authorized LTC instrument that conveys rights for commercial use to perform services on a fee per test or contract basis. For information on obtaining additional rights, please contact outlicensing@lifetech.com or Out Licensing, Life Technologies, 5791 Van Allen Way, Carlsbad, California 92008.

GeneMapper®ID-X Software v1.5 has undergone a verification process pursuant to Life Technologies Corporation and/or its affiliate(s) internal quality process. However, we recommend that customers installing or using GeneMapper®ID-X Software v1.5 perform any internal validation testing they deem necessary according to relevant guidelines. Each laboratory is solely responsible to ensure that its GeneMapper®ID-X Software v1.5 satisfies or will satisfy SWGDAM Guidelines or other applicable quidelines and is fit for each laboratory's applications.

This product includes software developed by the Apache Software Foundation.

This product includes software developed by the ExoLab Project.

JNIRegistry is copyrighted © by ICE Engineering, Inc.

#### **TRADEMARKS**

All trademarks are the property of Thermo Fisher Scientific and its subsidiaries unless otherwise specified.

Microsoft and Windows are trademarks of Microsoft Corporation.

Oracle is a trademark of Oracle Corporation.

© 2015 Thermo Fisher Scientific Inc. All rights reserved.

# **Contents**

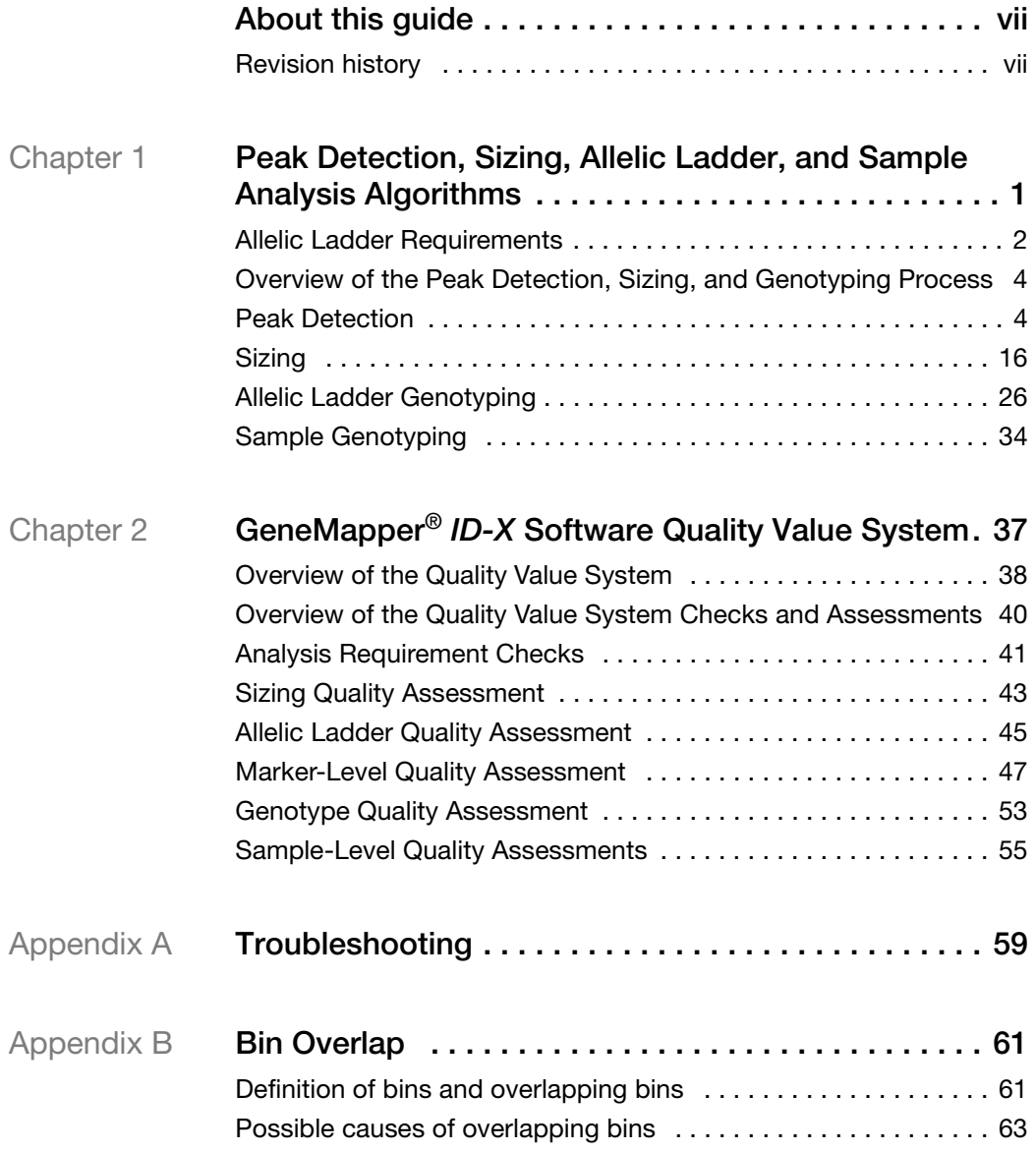

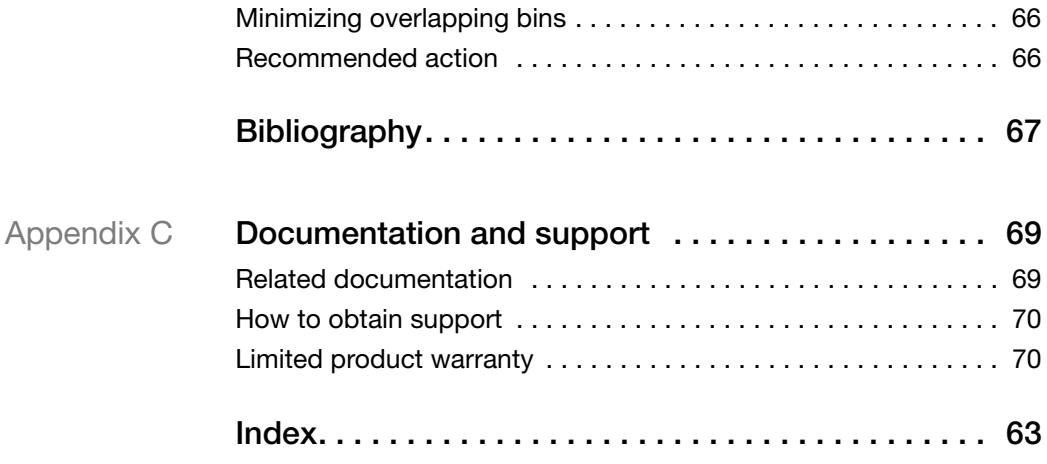

# About this guide

# <span id="page-4-1"></span><span id="page-4-0"></span>**Revision history**

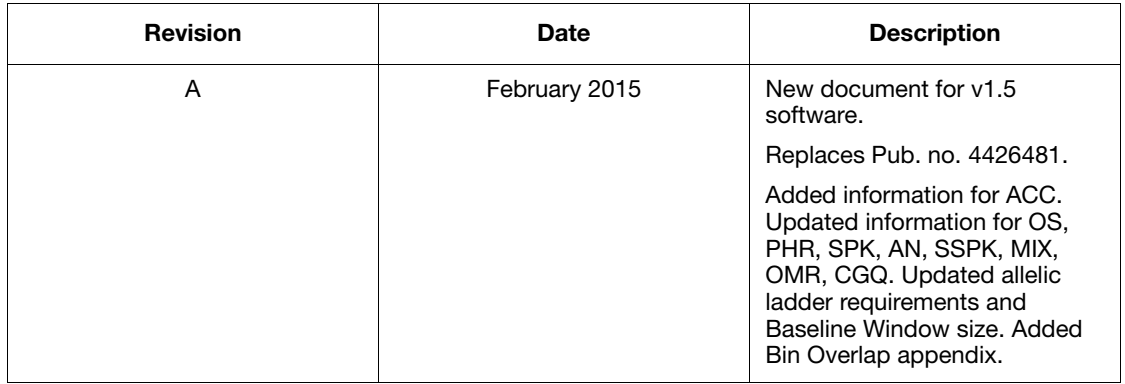

About this guide *Revision history*

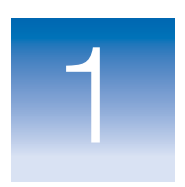

# <span id="page-6-0"></span>Peak Detection, Sizing, Allelic Ladder, and Sample Analysis **Algorithms**

This chapter covers:

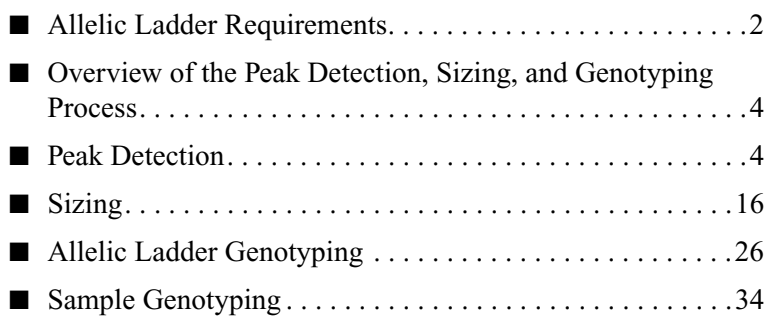

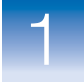

# <span id="page-7-0"></span>**Allelic Ladder Requirements**

**Allelic Ladder Run Requirements** To accurately genotype samples, you must run an allelic ladder sample along with the unknown samples.

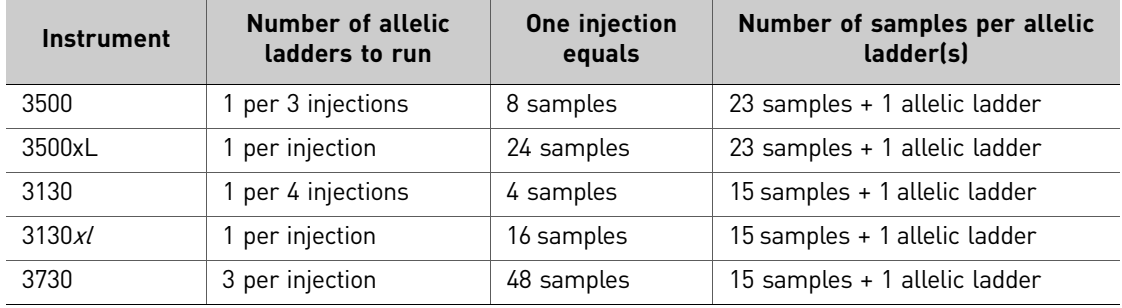

**IMPORTANT!** Variation in laboratory temperature can cause changes in fragment migration speed and sizing variation between both single- and multiple-capillary runs (with larger size variations seen between samples injected in multiple-capillary runs). We recommend the above frequency of allelic ladder injections, which should account for normal variation in run speed. However, during internal validation studies, verify the required allelic ladder injection frequency to ensure accurate genotyping of all samples in your laboratory environment.

It is critical to genotype using an allelic ladder run under the same conditions as the samples, because size values obtained for the same sample can differ between instrument platforms because of different polymer matrices and electrophoretic conditions.

1

### **Allelic Ladder Analysis Requirements**

• To accurately genotype samples, the GeneMapper® *ID-X* Software requires at least one allelic ladder sample per run folder.

**IMPORTANT!** If a run folder contains multiple allelic ladder samples, the GeneMapper *ID-X* Software calculates bin offsets using an average of all ladders that use the same panel within a run folder (for more information, see ["Bin Offsetting" on](#page-32-0)  [page 27\)](#page-32-0).

- Allelic ladder samples must be identified as "Allelic Ladder" in the Sample Type column in a project.
- Analyze the allelic ladder sample(s) using the same analysis method and parameters used for samples.

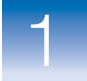

# <span id="page-9-0"></span>**Overview of the Peak Detection, Sizing, and Genotyping Process**

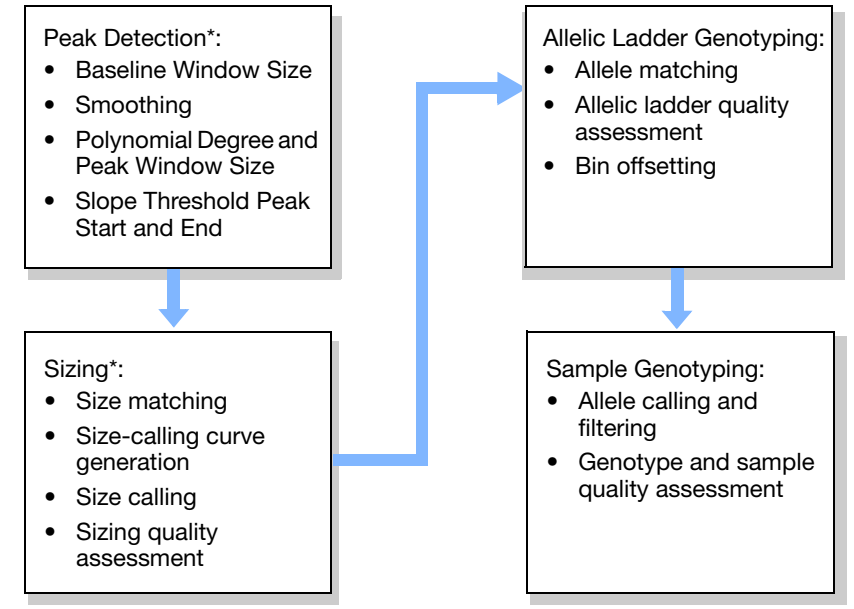

\*Sample peak detection and sizing is performed after allelic ladder genotyping.

# <span id="page-9-1"></span>**Peak Detection**

### **Peak Detection:**

- Baseline Window Size
- Smoothing
- Polynomial Degree and Peak Window Size
- Slope Threshold Peak Start and Peak End

Parameters in the Analysis Method Peak Detector tab determine how the raw data are baselined and smoothed, and how peaks are detected.

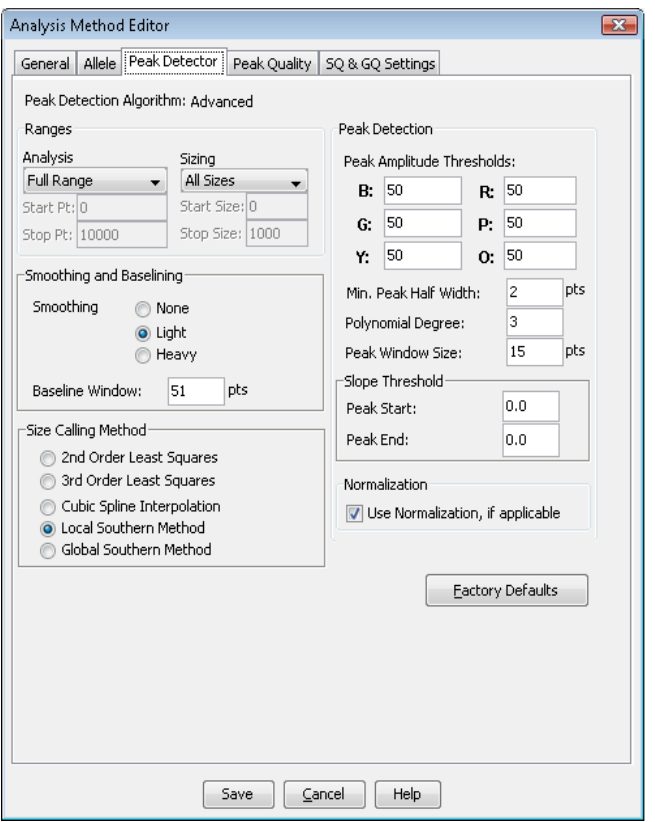

This section describes how these parameters work. For more information on these parameters, see the *GeneMapper® ID-X Software Help*.

**IMPORTANT!** This section provides examples of the effect of changing certain peak detection parameters. We provide default settings in the software, but your laboratory should verify these settings, or changes to these settings, as part of your laboratory's internal validation studies.

### **Examining Peak Definitions**

To examine how GeneMapper® *ID-X* Software has defined a peak, select **PlotPeak Positions** in the Samples plot window. The peak positions (start, apex, end) are tick-marked in the electropherogram.

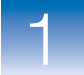

### **Baseline Window Size**

### Peak Detection:

- **Baseline Window Size**
- Smoothing
- Polynomial Degree and Peak Window Size
- Slope Threshold Peak Start and Peak End

The Baseline Window size parameter controls baselining for a group of peaks.

The software determines a reference baseline value for each data point. In general, the software sets the reference baseline to be the lowest value that it detects in a specified window size (in data points) centered on each data point.

A small baseline window relative to the width of a cluster, or grouping of peaks spatially close to each other, can result in shorter peak heights.

Larger baseline windows relative to the peaks being detected can create an elevated baseline, resulting in peaks that are elevated or not resolved to the baseline.

### **Guideline for Using This Parameter**

The following settings are optimal for analysis:

- GlobalFiler<sup>®</sup>, GlobalFiler<sup>®</sup> Express, and Yfiler<sup>®</sup> Plus kit data: Change setting to 33
- All other AmpFlSTR<sup>®</sup> kit data: Use default setting of 51

Choose a value that encompasses the width in data points of the peaks being detected while preserving a qualitatively smooth baseline.

The trade-off for a smoother baseline that touches all peaks is a reduction in peak height.

### **Effects of Varying Baseline Window Size**

Figure 1 on page 7 shows a sample with different reference baselines (zero in the analyzed electropherogram) that result from different baseline window size settings:

- The red trace shows a baseline derived from an extreme baseline window size value of 2801. At this setting, the reference baseline does not touch all peaks and elevates peak heights.
- The blue trace shows a baseline derived from the default value of 51 data points.

• The black trace shows a baseline that is derived from an extreme baseline window size value of 5 data points. At this setting, the reference baseline tracks the peaks, significantly reducing peak height.

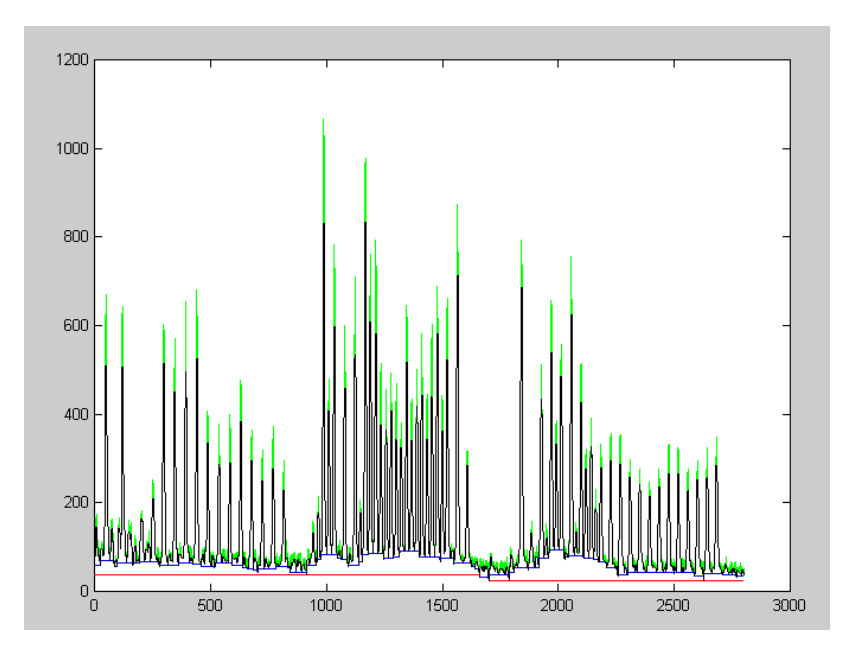

**Figure 1 Baseline Window example**

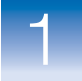

## **Smoothing**

- Peak Detection:
- Baseline Window Size
- **Smoothing**
- Polynomial Degree and Peak Window Size
- Slope Threshold Peak Start and Peak End

This parameter smooths the outline of peaks, and reduces the number of false peaks that are detected.

Smoothing is performed before peak detection and can be set to:

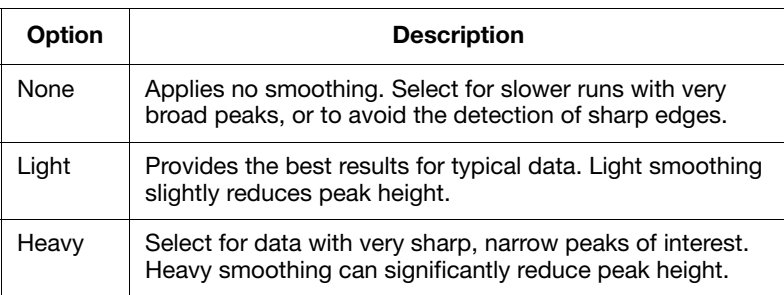

[Figure 2](#page-13-0) shows the effect of smoothing settings on a peak.

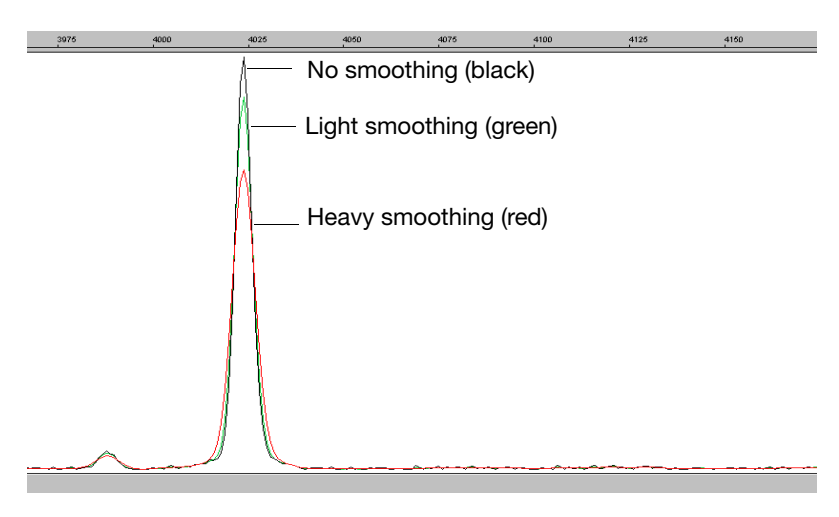

<span id="page-13-0"></span>**Figure 2 Smoothing example**

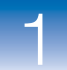

### **Polynomial Degree and Peak Window Size**

#### Peak Detection:

- **Baseline Window** Size
- Smoothing
- **Polynomial Degree and Peak Window Size**
- Slope Threshold Peak Start and Peak End

Polynomial Degree and Peak Window Size settings affect the peak detection sensitivity. You can adjust these parameters to detect a single base pair difference while minimizing the detection of shoulder effects and/or noise.

The peak window size functions with the polynomial degree to set the sensitivity of peak detection. The peak detector calculates the first derivative of a polynomial curve fitted to the data within a window that is centered on each data point in the analysis range.

Using curves with larger polynomial degree values allows the curve to more closely approximate the signal and, therefore, the peak detector captures more of the peak structure in the electropherogram.

The peak window size sets the width (in data points) of the window to which the polynomial curve is fitted to data:

- Higher peak window size values smooth out the polynomial curve, which limits the structure being detected.
- Smaller window size values capture more of the peak structure.

### **How to Use the Peak Detection Parameters**

Use the table below to adjust the sensitivity of detection.

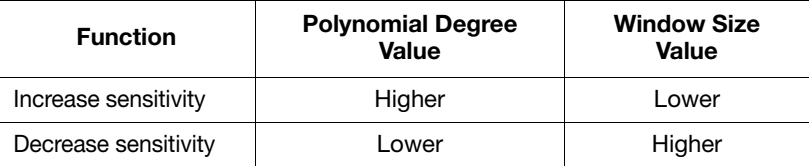

### **Effects of Varying the Polynomial Degree**

Figure 3 on page 10 shows peaks detected with a window size of 15 data points and a polynomial curve of degree 2 (green), 3 (red), and 4 (black). The diamonds represent a detected peak using the respective polynomial curves.

Note that the smaller trailing peak is not detected using a degree of 2 (green). As the peak detection window is applied to each data point across the displayed region, a polynomial curve of degree 2 could not be fitted to the underlying data to detect its structure.

1

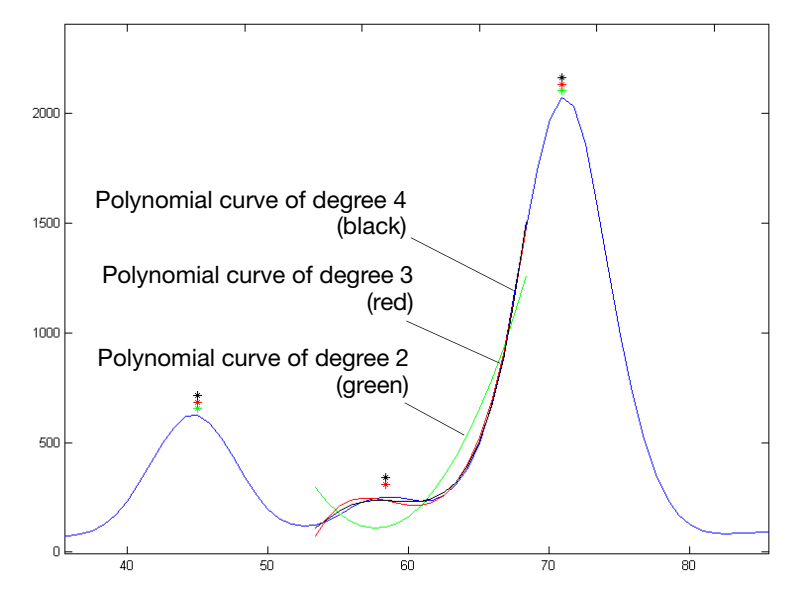

**Figure 3 Electropherogram showing peaks detected with three different polynomial degrees**

### **Effects of Increasing the Window Size Value**

In Figure 4 on page 11 both polynomial curves have a degree of 3 and the window size value was increased from 15 (red) to 31(black) data points.

As the cubic polynomial is stretched to fit the data in the larger window size, the polynomial curve becomes smoother. Note that the structure of the smaller trailing peak is no longer detected as a distinct peak from the adjacent larger peak to the right.

1

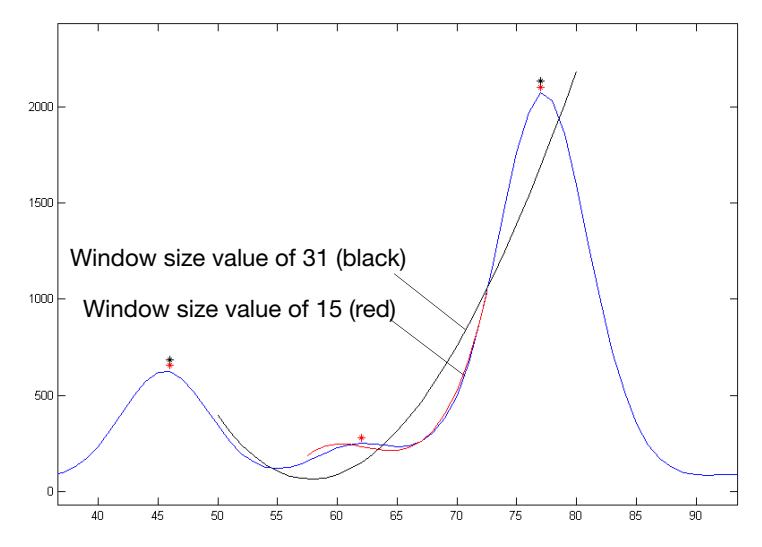

**Figure 4 Electropherogram showing the same peaks as in Figure 3 after increasing the window size value but keeping the polynomial degree the same**

# **Optimizing Peak Detection Sensitivity – Example 1: Reducing Peak Window Size**

### Peak Detection:

- Baseline Window Size
- Smoothing
- **Polynomial Degree and Peak Window Size**
- Slope Threshold Peak Start and Peak End

Figure 5 on page 12 shows the initial electropherogram with two resolved alleles of known fragment lengths (they differ by one nucleotide) that are detected as a single peak. The analysis was performed using a polynomial degree of 3 and a peak window size of 19 data points.

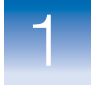

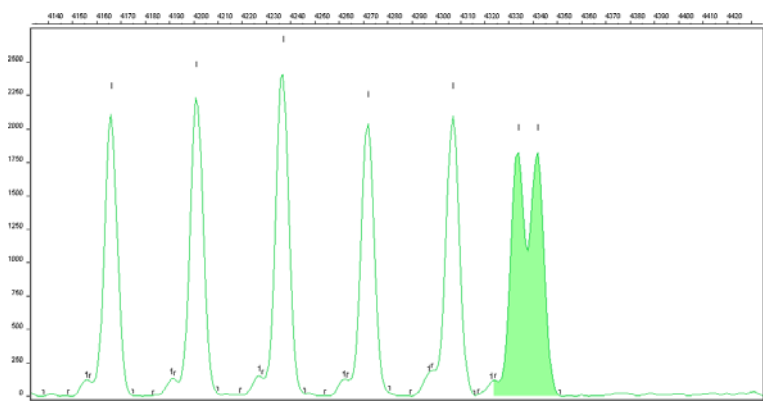

**Figure 5 Electropherogram showing two resolved alleles detected as a single peak**

### **Effects of Reducing Window Size**

Figure 6 shows that both alleles are detected after reanalyzing with the polynomial degree set to 3 and the window size value decreased to 15 (from 19) data points.

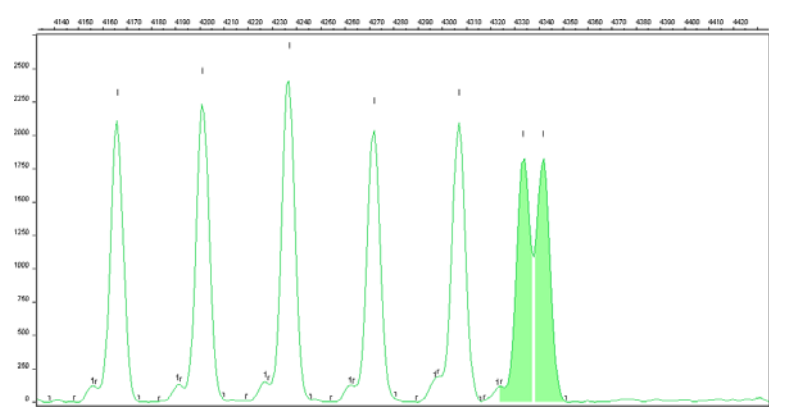

**Figure 6 Electropherogram showing the alleles detected as two peaks after decreasing the window size value**

# **Optimizing Peak Detection Sensitivity – Example 2: Extreme Settings**

Peak Detection: **Baseline Window** Size

- Smoothing
- **Polynomial Degree and Peak Window Size**
- Slope Threshold Peak Start and Peak End

Figure 7 shows the result of an analysis using a peak window size value set to 10 and a polynomial degree set to 9. These extreme settings for peak detection caused several peaks to be split and detected as two separate peaks.

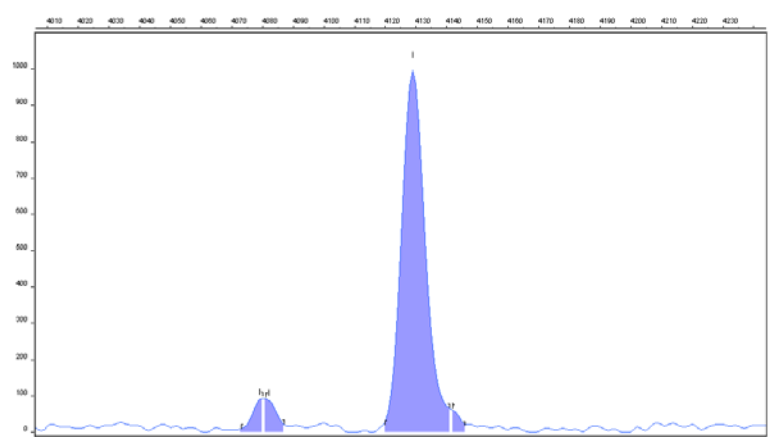

**Figure 7 Electropherogram showing the result of an analysis using extreme setting for peak detection**

### **Slope Thresholds for Peak Start/End Parameters**

### Peak Detection:

- Baseline Window Size
- Smoothing
- Polynomial Degree and Peak Window Size
- **Slope Threshold Peak Start and Peak End**

The Slope Threshold for Peak Start and Slope Threshold for Peak End parameters adjust the start and end points of a peak.

The values assigned to these parameters can be used to better position the start and end points of an asymmetrical peak, or a poorly resolved shouldering peak to more accurately reflect the peak position and area.

In general, from left to right, the slope of a peak increases from the baseline up to the apex. From the apex down to the baseline, the slope decreases negatively until it returns to zero at the baseline [\(Figure 8 on page 14\)](#page-19-0).

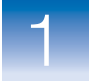

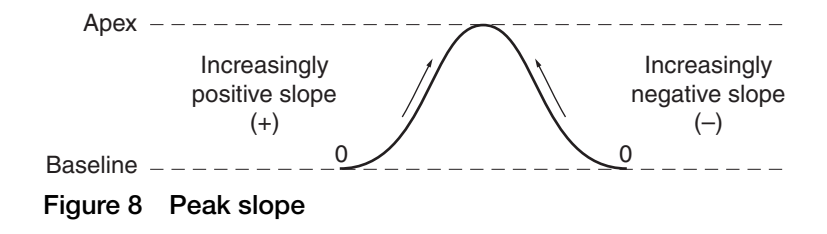

<span id="page-19-0"></span>If either of the slope values you enter exceeds the slope of the peak being detected, the software overrides your value and reverts to zero.

**Guidelines for Using These Parameters**

- For typical or symmetrical peaks, use a value of zero.
- For asymmetrical peaks, select values other than zero to better reflect the beginning and end points.
- A value of zero does not affect the sizing accuracy or precision of an asymmetrical peak.

### **Using These Parameters**

**Note:** The size of a detected peak is the calculated apex between the start and end points of a peak. Peak size does not change based on start and end settings.

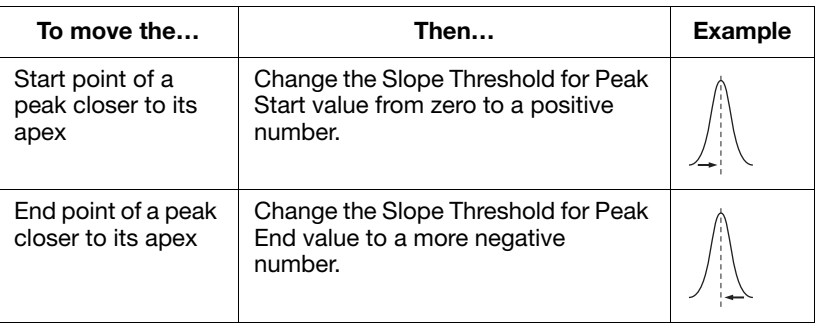

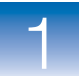

### **Slope Threshold Example – Asymmetrical Peak**

- Peak Detection:
- **Baseline Window**
- **Smoothing**
- Polynomial Degree and Peak Window Size
- **Slope Threshold Peak Start and Peak End**

**Initial Electropherogram**

[Figure 9](#page-20-0) shows the initial electropherogram analyzed with value of 0 for Peak Start and Peak End. Note the asymmetrical peak with a noticeable tail on the right side.

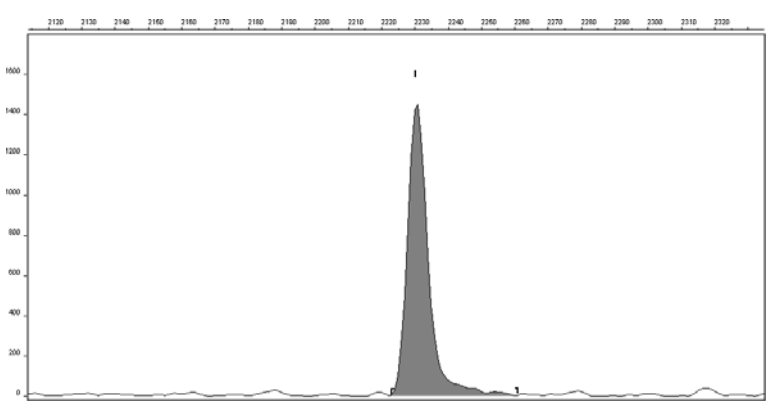

<span id="page-20-0"></span>**Figure 9 Electropherogram showing an asymmetrical peak**

### **Adjusting Slope Threshold for Peak End**

After reanalysis with a value of –35.0 for the Slope Threshold for Peak End, the end point that defines the peak moves closer to its apex, thereby removing the tail [\(Figure 10](#page-20-1)). Note that the only change to tabular data is the area (peak size and height are unchanged).

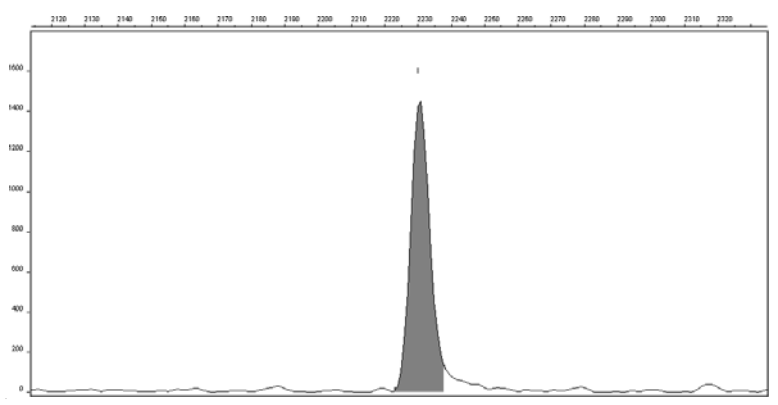

<span id="page-20-1"></span>**Figure 10 Electropherogram showing the effect of changing the slope threshold for peak end**

![](_page_21_Picture_0.jpeg)

# <span id="page-21-0"></span>**Sizing**

### **Sizing:**

- Size matching
- Size-calling curve generation
- Size calling
- Sizing quality assessment

# **Size Matching**

### Sizing:

- **Size matching**
- Size-calling curve generation
- Size calling
- Sizing quality assessment

During sizing, the software:

- Performs size matching of the internal size standard in all samples against the size standard definition selected in the software.
- Generates a size-calling curve.
- Sizes DNA sample peaks.
- Assesses the sizing quality.

During size matching, the software matches the size standard fragments from the electropherogram to the list of fragment sizes in the size standard definition specified in the software.

Size matching uses ratio matching, based on relative height and distance of neighboring peaks. It then derives quality values statistically by examining the similarity between the theoretical (from the size standard definition) and actual (observed) fragment patterns.

The software ignores anomalous peaks that do not match the expected patterns. The software constructs a best-fit curve using the data points of each size standard fragment detected. A comparison between the sizes calculated from the best-fit curve and the matched peaks from the size standard definition file using the array of numbers is performed. Size-matching (and subsequent size calling) fails if significant differences in peak patterns are found, if no match can be made based on the expected patterns, or if all peaks are not found.

Because the software uses ratio-matching (looks for the expected number of alleles and expected peak patterns instead of specific data points), it is not necessary to define new size-standard definitions due to migration shifts.

Figure 11 on page 17 illustrates the size matching and size-calling curve generation algorithm.

![](_page_22_Figure_1.jpeg)

1

![](_page_22_Figure_2.jpeg)

**Figure 11 Size matching and size-calling curve generation**

![](_page_23_Picture_0.jpeg)

## **Size-Calling Curve Generation and Size Calling**

Sizing:

- Size matching
- **Size-calling curve generation**
- **Size calling**
- Sizing quality

To generate the size-calling curve, the software plots the actual data points of the size standard against the expected size of each size standard peak. The size-calling method determines how the size-calling curve is generated and used to size each sample.

During size matching and size calling:

- Two size-calling curves are generated for each sample:
	- Black: A best-fit second order curve, regardless of the size-calling method that is selected.
	- Red: A curve based on the size-calling method that is selected in the analysis method.
- The data points of non-size-standard peaks are plotted against the size-calling curve
- Peaks are sized according to the size-calling method that is selected in the analysis method

Size-calling methods are:

- Local Southern
- Global Southern
- Least Squares (2nd Order or 3rd Order)
- Cubic Spline Interpolation

![](_page_23_Figure_20.jpeg)

## <span id="page-24-1"></span>**Size Calling – Local Southern Method**

700

GМ

500

400

300

200

100

![](_page_24_Figure_3.jpeg)

- Size matching
- Size-calling curve generation
- **Size calling**
- Sizing quality assessment

The Local Southern method [\(Figure 12](#page-24-0)) determines the sizes of fragments by using the reciprocal relationship between fragment length and mobility, as described by E. M. Southern (1979).

![](_page_24_Figure_9.jpeg)

Size Calling Curve

Local Southern Met

8000

9000

7000

### **Local Southern Method Equation**

The equation attempts to describe the reciprocal relationship between the mobility, m, and the length, L0, of the standard fragments.

 $L = [c/(m-m0)] + L0$ 

<span id="page-24-0"></span>**Figure 12 Local Southern method**

3000

anno

soon

6000

2000

1000

Best Fit Second Order Curve A0=-125.53167570444131

41-0 06676961532950268 A2=1.266935001923412E-6

R\*2=0.9999928907588569

![](_page_24_Picture_14.jpeg)

### **How The Local Southern Method Works**

This method, which is similar to the Cubic Spline method ([page 24\)](#page-29-0), uses the four fragments closest in size to the unknown fragment to determine a best-fit line value. Only the region of the size standard near the fragment of unknown length is analyzed.

**Note:** Size estimates may be inaccurate if any of the standard fragments run anomalously.

In the Local Southern method [\(Figure 13](#page-25-0)):

- **1.** The fitting constants of the curve are calculated for each group of three neighboring points on the standard.
- **2.** A curve is then created using three standard points (two points below and one point above the fragment), then a fragment size is determined.
- **3.** Another curve is created using an additional set of three points (one point below and two points above the fragment), to assign another value.
- **4.** The two curves are averaged to determine the unknown fragment length.

![](_page_25_Figure_9.jpeg)

• Average curves between b and c

<span id="page-25-0"></span>**Figure 13 Local Southern method**

# **Size Calling – Global Southern Method**

![](_page_26_Figure_3.jpeg)

- Size-calling curve generation
- **Size calling**
- Sizing quality assessment

The Global Southern method ([Figure 14](#page-26-0)) is similar to the Least Squares method ([page 22\)](#page-27-0) in that it compensates for standard fragments that may run anomalously. The method creates a best-fit line through all the available points, and then uses values on that line to calculate the fragment values.

![](_page_26_Figure_8.jpeg)

<span id="page-26-0"></span>**Figure 14 Global Southern method**

![](_page_26_Picture_198.jpeg)

### **How the Global Southern Method Works**

All points in the standard are weighted equally, and the curve is not constrained to go through any specific point. The software can analyze a large range of fragment sizes with this method. For best results, use a standard that brackets all the fragments of interest.

1

![](_page_27_Picture_0.jpeg)

### <span id="page-27-0"></span>**Size Calling – Least Squares Method**

### Sizing:

- Size matching
- Size-calling curve generation
- **Size calling**
- Sizing quality assessment

Both Least Squares methods (2nd-Order and 3rd-Order) use regression analysis to build a best-fit size-calling curve. This curve:

- Produces the minimum additive distance from the curve to the plotted data points.
- Compensates for any fragments that may run anomalously.

Consequently, this method typically results in the least amount of deviation for all the fragments, including the size standards and the samples.

Depending on whether you choose the 2nd- or 3rd-Order Least Squares Method in the Analysis Parameters dialog box, the resulting size curve is either a quadratic or a cubic function. The software uses the known standard fragments and the associated data points to produce a sizing curve based on Multiple Linear Regression.

### **Using 3rd Order for MiniFiler™ Kit Data**

A 3rd-order curve (which uses a higher polynomial degree and captures more of the peak structure) provides the most flexibility when generating best-fit curves for sizing samples with anomalously migrating fragments.

**Examples** Figure 15 on page 23 and Figure 16 on page 24 show that in nearly all instances the mobility of an individual DNA fragment is coincident with the best curve fit of the entire data set. Stated differently, the mobility of most DNA fragments is strictly length dependent. This method automatically compensates for fragments that run anomalously.

To generate the Least Squares curve, the software:

- Plots the known fragment sizes (bp) versus data points.
- Generates a best-fit curve using regression analysis.

![](_page_28_Picture_1.jpeg)

• Applies the following calculation to determine the size in data points of the unknown fragments:

$$
Y = Ax^3 + Bx^2 + Cx + D
$$

where:

- $Y = size (bp)$
- $x =$  datapoint
- $A =$  First order coefficient
- $B =$  Second order coefficient
- $C =$ Third order coefficient
- $D =$  Zeroth Coefficient or constant

![](_page_28_Figure_11.jpeg)

**Figure 15 2nd-Order Least Squares size-calling curve (quadratic)**

![](_page_29_Figure_1.jpeg)

**Figure 16 3rd-Order Least Squares size-calling curve (cubic)**

# <span id="page-29-0"></span>**Size Calling – Cubic Spline Interpolation Method**

### Sizing:

- Size matching
- Size-calling curve generation
- **Size calling**
- Sizing quality assessment

The Cubic Spline method [\(Figure 17](#page-29-1)), which is similar to the Local Southern method [\(page 19\)](#page-24-1), forces the sizing curve through all the known points of the selected size standard. Although this enforcement produces exact results for the values of the standards themselves, it does not compensate for standard fragments that may run anomalously.

![](_page_29_Figure_10.jpeg)

<span id="page-29-1"></span>**Figure 17 Cubic Spline Interpolation method**

![](_page_30_Picture_1.jpeg)

### **Possible Local Sizing Inaccuracy**

Mobility of any DNA fragment can be affected by its sequence, and by secondary and tertiary structure formation. If any internal size standard fragment has anomalous mobility, the Cubic Spline method may exhibit local sizing inaccuracy.

For example, assume that a standard fragment is close in molecular length to an unknown sample fragment. Assume further that the standard fragment runs anomalously. The Cubic Spline method assigns the official value to this standard fragment, even though it may be slightly incorrect. The size of the unknown fragment is then likely to be calculated incorrectly as well.

**Note:** This method does not determine the degree of sizing accuracy error.

## **Sizing Quality Assessment**

### Sizing:

- Size matching
- Size-calling curve generation
- Size calling
- **Sizing quality assessment**

The last step in sizing is the sizing quality assessment. Sizing quality is discussed in ["Sizing Quality Assessment" on page 43.](#page-48-1)

The software does not genotype samples with  $\bullet$  sizing quality.

1

![](_page_31_Picture_0.jpeg)

# <span id="page-31-0"></span>**Allelic Ladder Genotyping**

### **Allelic ladder genotyping:**

- Allele matching
- Allelic ladder quality assessment
- **Bin offsetting**

# **Allele Matching**

Allelic ladder genotyping:

### **• Allele matching**

- Allelic ladder quality assessment
- Bin offsetting

After sizing quality is determined, the following occur:

- Allele matching
- Allelic ladder quality assessment
- Bin offsetting

During allele matching, the software assigns allele labels to allelic ladder peaks by matching peaks with the bins that are specified in the panel. The matching algorithm uses ratio-matching, based on relative distance and height of neighboring peaks.

[Figure 18](#page-31-1) is an example of the blue dye plot in the AmpFlSTR<sup>®</sup> Identifiler® PCR Amplification Kit allelic ladder.

![](_page_31_Figure_18.jpeg)

<span id="page-31-1"></span>**Figure 18 Identifiler® kit allelic ladder blue dye**

### **Allelic Ladder Quality Assessment**

#### Allelic ladder genotyping:

- Allele matching
- **Allelic ladder quality assessment**
- Bin offsetting

# <span id="page-32-0"></span>**Bin Offsetting**

Allelic ladder genotyping:

- Allele matching
- Allelic ladder quality assessment
- **Bin offsetting**

After allele matching, allelic ladders are evaluated to determine whether they are used to create bin offsets, described on [page 27.](#page-32-0)

Allelic ladder quality assessment is discussed in ["Allelic Ladder](#page-50-1)  [Quality Assessment" on page 45](#page-50-1).

A bin is a region that defines an allele within a marker. Bin offsets are the size difference (in base pairs) between the reference bin locations in the panel and the actual sizes of the allelic ladder fragments. Bin offsets are automatically calculated during analysis of the allelic ladder samples. The bin offsets determine how much and in which direction (higher or lower) the reference bins shift. The offset bins are then used to genotype the other sample types.

Bin offsetting evaluates the alleles found in allelic ladder samples and adjusts bins before allele-calling. Marker ranges are also adjusted based on the bin offsets.

### **AmpF**l**STR® Allelic Ladder and Bin Sets**

The allelic ladder for each  $AmpF\ell STR^{\circledast}$  kit contains the most common alleles for each locus and is used to generate the reference sizes in the bin sets provided with the software.

Reference sizes consider:

- The actual size (bp) of DNA fragments.
- 3´ A nucleotide addition.
- Mobility shifts related to the non-nucleotide linkers in the allelic ladder. Non-nucleotide linkers enable reproducible positioning of the alleles to facilitate inter-locus spacing. (Grossman *et al*., 1994 and Baron *et al*., 1996)

![](_page_32_Picture_23.jpeg)

### **Physical and Virtual Bins**

The bin set provides reference allele sizes for:

- Alleles physically present in the allelic ladder (physical bins).
- Alleles that are not present in the allelic ladder (virtual bins), but have either been reported in STRbase (www.cstl.nist.gov/div831/strbase) or discovered during developmental validation of a particular chemistry, and can be genotyped by reference to the alleles present in the ladder.

Figure 19 illustrates a bin set with eight physical bins and six virtual bins.

![](_page_33_Figure_7.jpeg)

**Figure 19 Bin set with physical and virtual bins**

**Note:** The GeneMapper® *ID-X* Software allows you to display virtual bins in pink. For information, see the GeneMapper® *ID-X* Software Help.

1

![](_page_34_Picture_2.jpeg)

When analyzing allelic ladder samples, the GeneMapper® *ID-X* Software offsets the reference sizes defined in the bin set relative to the actual sizes obtained for the alleles in the allelic ladder.

To determine offsets, the software:

- **1.** Performs an allelic ladder quality assessment (described on [page 45\)](#page-50-1).
- **2.** Uses CGO allelic ladders with SQ only.

CGQ is described on [page 58](#page-63-0). SQ is described on [page 43.](#page-48-1)

**3.** Identifies the size of a physical allele in the allelic ladder. Virtual alleles are not used to calculate offsets.

If more than one allelic ladder sample is present in the run folder, determines the offset for each allele in each of the allelic ladder samples, then averages the offsets for the allele.

- **4.** Offsets the corresponding bins for the physical alleles by the difference between the observed size for the allele in the run data and the reference size for the allele.
- **5.** Offsets the virtual bins. To offset the virtual bins, the software uses the offset from the closest physical bin or virtual bin to the left of the bin in question. If the first bin is a virtual bin, the software uses the offset from the first physical bin (counting from left to right).
- **6.** Offsets the:
	- Marker Range Min Size value by the calculated bin offset of the first physical bin of the allelic ladder in the marker.
	- Marker Range Max Size value by the calculated bin offset of the last physical bin of the allelic ladder in the marker.

For more information, see ["Displaying Offset Marker Margins"](#page-38-0)  [on page 33](#page-38-0).

**IMPORTANT!** The software displays the *reference* marker range in two places: in the Samples plot status bar when you click the marker header above the plot and in the Panel Manager. To display the *offset* marker ranges, examine the value that is displayed in the Samples plot status bar when you click the red marker indicators on the x-axis of the Samples plot.

**7.** Repeats the process for each physical allele in all samples with a Sample Type of Allelic Ladder.

**Example: One Allelic Ladder Is Present In a Run Folder**

A reference size in the bin set for an allele is 122 bp. The observed size is 119.56 bp. The offset value is calculated as  $119.56 - 122 = -2.44$ . The bin for this allele is shifted down 2.44 base pairs to  $119.56 \ (\pm 0.5 \text{ bp})$ .

Figure 20 on page 31 shows the reference size (bin) for allele 14 in the D3S1358 marker before analysis.
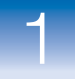

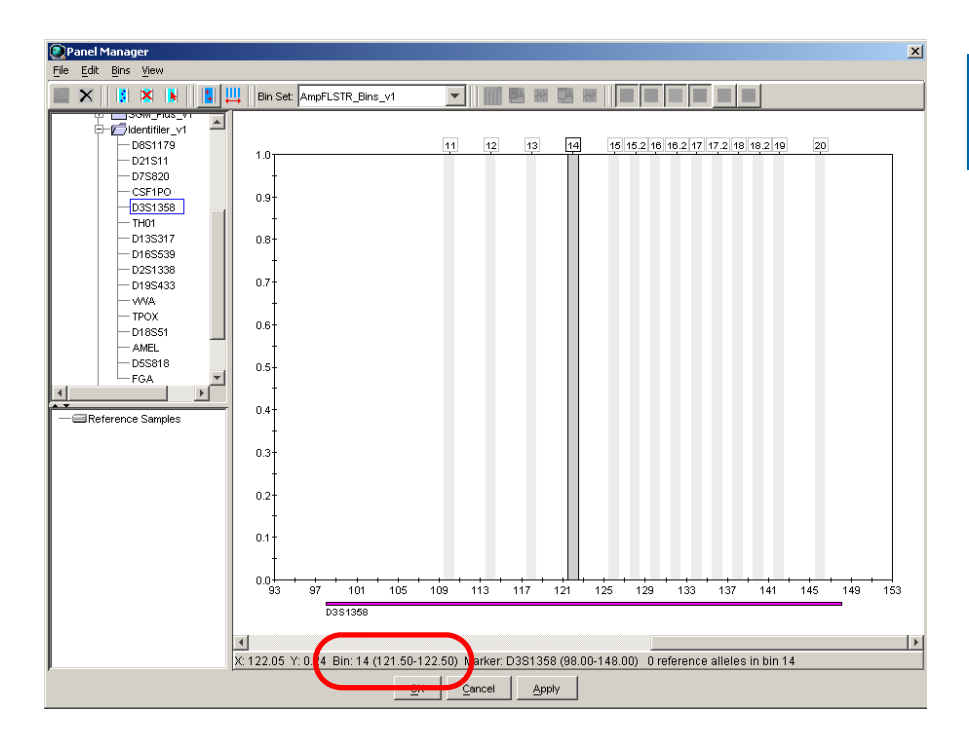

Reference allele size (position of the bin)  $122 \pm 0.5$  bp

#### **Figure 20 Bin assignment before offsetting**

Figure 21 on page 32 shows that after analysis of the allelic ladder sample, the bin is offset based on the observed size of the allele in the allelic ladder.

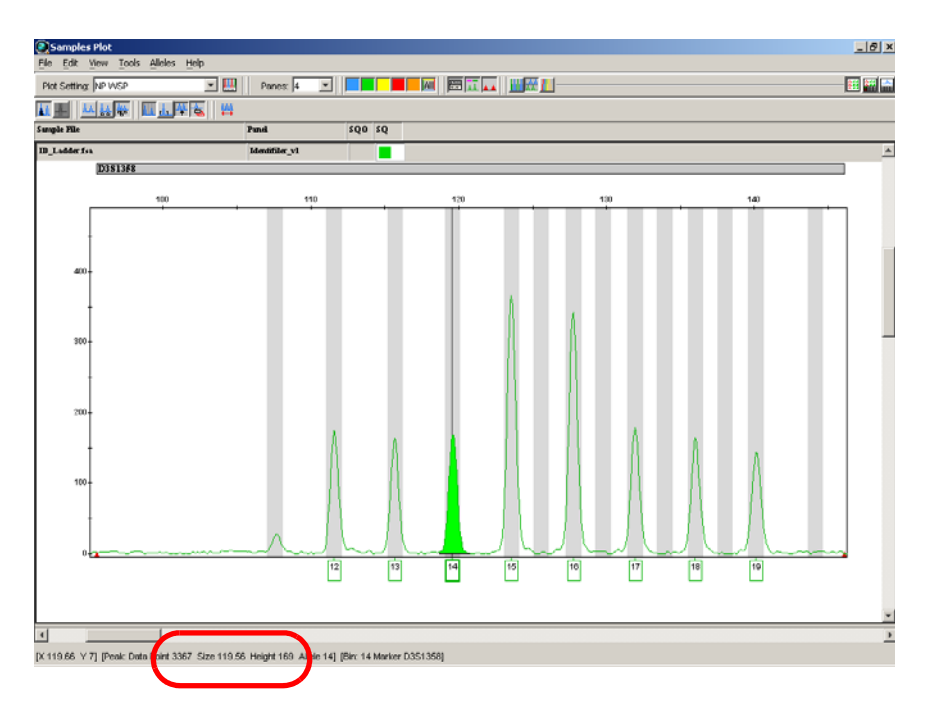

Offset bin  $119 \pm 0.5$  bp

#### **Figure 21 Bin assignment after offsetting**

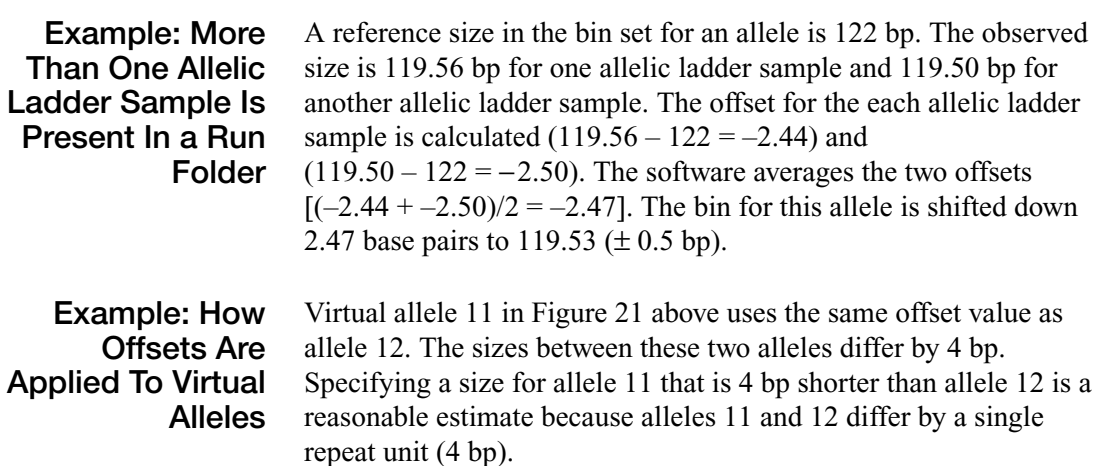

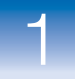

#### **Displaying Offset Marker Margins**

When bins are offset, marker margins are also offset. To display the shifted marker margins, click the red marker indicators in the Samples plot (Figure 22).

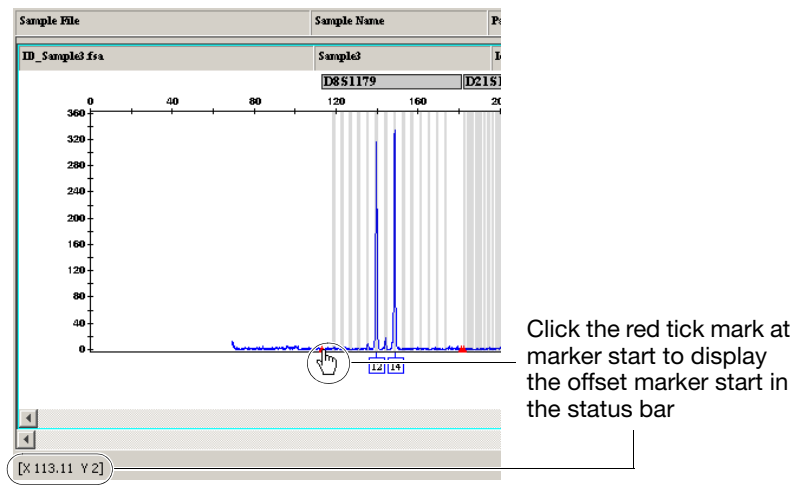

**Figure 22 Displaying offset marker margins**

**Note:** Reference marker margins that are defined in the panel are displayed when you click the marker header in the Samples plot and in the Panel Manager (Figure 23).

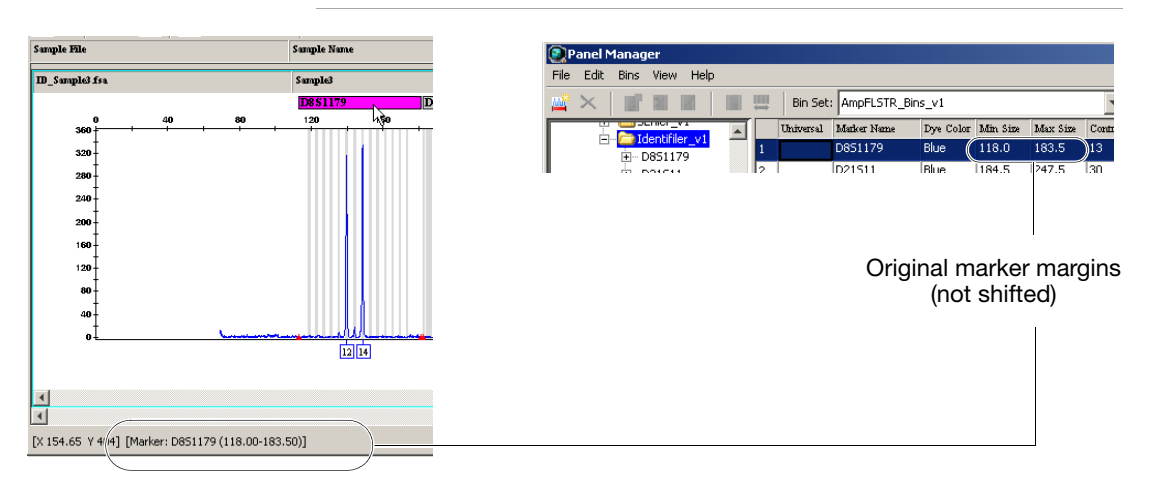

**Figure 23 Original marker margins are displayed when you click the marker header in the Samples plot and in the Panel Manager**

## **Sample Genotyping**

#### **Sample genotyping:**

- Allele calling and filtering
- Genotype and sample and quality assessment

After allelic ladders are detected and sized, sizing quality is determined, then allelic ladders are genotyped.

After allelic ladders are genotyped, samples are detected and sized, sizing quality is determined, then samples are genotyped.

During genotyping of samples, the GeneMapper® *ID-X* Software:

- Performs allele-calling and filtering.
- Assesses genotype quality.
- Assesses sample quality.

### **Allele Calling and Filtering of Samples**

Sample genotyping:

- **Allele calling and filtering**
- Genotype and sample and quality assessment

During allele calling of samples, the software:

- Labels allele peaks in unknown samples:
	- Compares sizes of the unknown peaks to the offset bins.
	- Assigns the relevant allele label if a peak falls within one of the defined bins. Figure 24 on page 35 is an example of a 14 allele in D3S1358.
	- Assigns an OL (Off-Ladder) label if a peak falls outside of the defined bins or within a bin overlap region (see ["Bin](#page-66-0)  [Overlap" on page 61\)](#page-66-0).
- Applies filters to eliminate peaks from consideration as allele peaks:
	- Allele Tab analysis method settings (Global Cut-off value, Minus A, Global Stutter, Amelogenin Cutoff, and Range Filter)
	- Marker-specific stutter ratios if specified in the Analysis Method (Allele tab) and defined in the panel

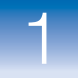

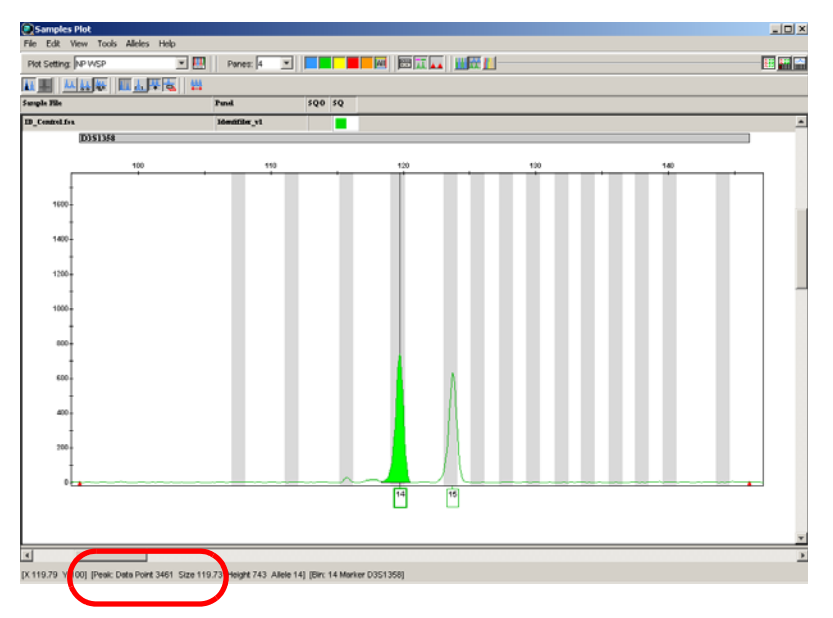

Reference allele size (position of the bin)  $119 \pm 0.5$  bp

#### **Figure 24 Allele calling**

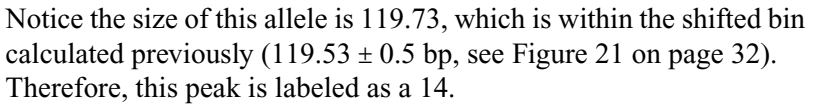

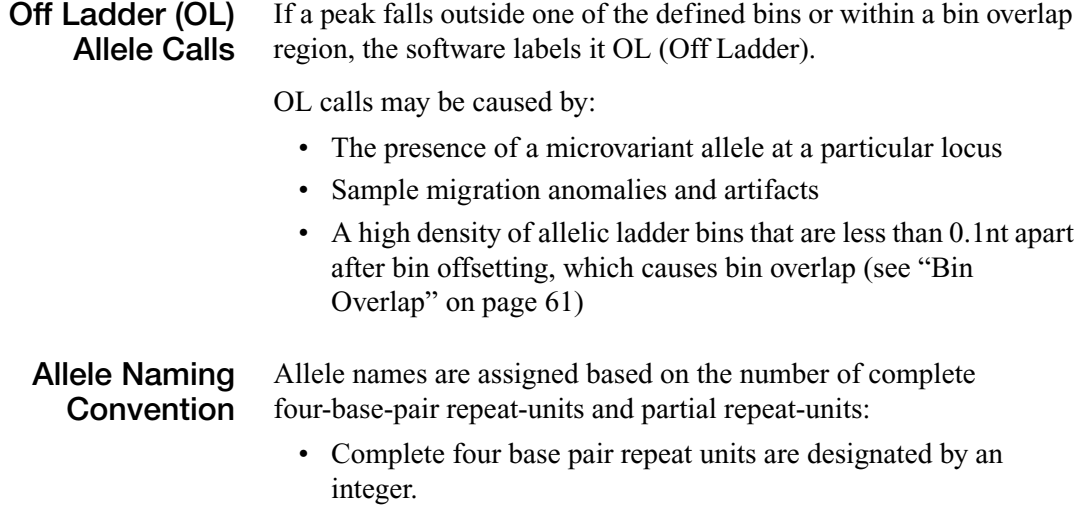

- Variant alleles that contain a partial repeat are designated by a decimal followed by the number of bases in the partial repeat. For example:
	- An FGA 26.2 allele contains 26 complete repeat units and a partial repeat unit of two base pairs.
	- A D21S11 allele 33.1 contains 33 complete repeat units and one nonconsensus base pair.
	- A D21S11 29.3 allele contains 29 complete repeat units and a partial 3-bp unit (Moller et al., 1995; Gill et al., 1997).

### **Genotype and Sample Quality Assessment**

Sample genotyping:

- Allele calling and filtering
- **Genotype and sample and quality assessment**

To determine sample quality, the software:

- Applies user-defined and software-defined thresholds to generate marker-level quality value flags (described in ["Marker-](#page-52-0)[Level Quality Assessment" on page 47\)](#page-52-0) and sample-level quality value flags (described in ["Sample-Level Quality](#page-60-0)  [Assessments" on page 55\)](#page-60-0).
- Applies GQ weighting from **M** marker-level quality value flags to determine the Genotype quality (GQ) (described in ["Sample-](#page-60-0)[Level Quality Assessments" on page 55\)](#page-60-0).
- Uses GQ to determine the sample-level CGQ composite genotyping quality assessment (described in ["CGQ \(samples\)"](#page-63-0)  [on page 58](#page-63-0)).

# GeneMapper® *ID-X* Software Quality Value System

This chapter covers:

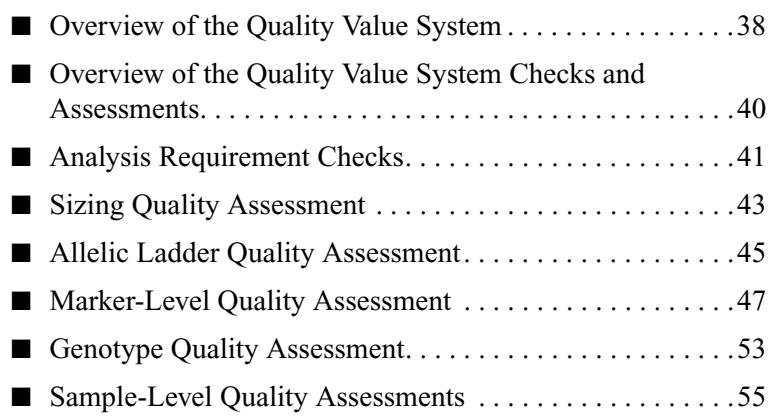

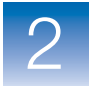

### <span id="page-43-0"></span>**Overview of the Quality Value System**

The GeneMapper® *ID-X* Software provides a quality value system and a set of streamlined data review tools and features that can be optimized and validated for use in both expert systems and traditional data analysis workflows.

The GeneMapper® *ID-X* Software quality value system:

- Assesses the quality of allelic ladders before analysis and does not consider low-quality allelic ladders for genotyping.
- Assesses the quality of data at the sample and marker level using process quality values (PQVs).
- Can be used in an optimized and validated expert system or traditional data analysis workflow to quickly identify data quality issues and aid in interpretation of samples that do not meet all thresholds.
- Can be used in an optimized and validated expert system workflow to quickly segregate samples that require manual review from those that do not.

The PQV results of the quality assessment are displayed as color-coded flags:  $\blacksquare$   $\blacksquare$   $\blacksquare$  The color of the flag depends on software-specified thresholds or user-defined thresholds set in the analysis method.

#### **Optimizing and Validating an Expert System**

Before using any software as an expert system, optimize and validate the thresholds for each AmpFlSTR kit and instrument platform combination by processing a variety of samples that challenge each of the quality flags.

**IMPORTANT!** Different kit/instrument combinations may require different thresholds.

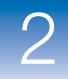

#### **Displaying Numeric SQ and GQ Values**

By default, the GeneMapper *ID-X* Software displays Pass **,** Check- $\bigwedge$ , or Low Quality  $\bigcap$  for Sizing Quality (SQ) and Genotyping Quality (GQ) to represent the numeric score of the assessment.

For example, the Sizing Quality (SQ) yields a value between 1 and 0. Based on the SQ threshold settings of the SQ & GQ Settings tab, the software displays Pass  $\blacksquare$ , Check- $\blacktriangle$ , or Low Quality  $\blacksquare$  to indicate the SQ result.

**Sizing Quality Representation Samples Table Example** Symbols Run Name **SFNF** SNF los **WELLQ** 60 (default) DGB\_SNPlex\_ m, г r. DGB\_SNPlex\_ NumbersRun Name SENE SNF los **WELLO** DGB\_SNPlex\_  $\frac{1}{1.0}$ 1.0 DGB\_SNPlex\_  $\overline{1.0}$  $1.0$ 

You can alternatively display numeric values for SQ and GQ.

To display numeric values for SQ and GQ:

- **1.** Select **FileProject Options**, then select the **Analysis** tab.
- **2.** In the Quality Metrics Display settings, select **Numbers**.

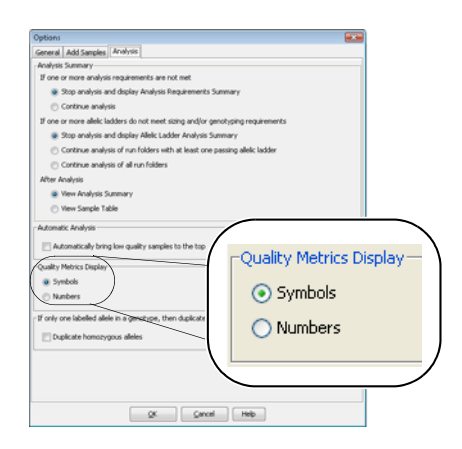

**3.** Click **OK** to apply the settings.

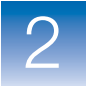

## <span id="page-45-0"></span>**Overview of the Quality Value System Checks and Assessments**

The GeneMapper *ID-X* Software quality value system performs the following checks and assessments:

**• Analysis requirements checks:**

Before analysis starts, identifies any conditions that may prevent analysis or cause unexpected results. If one or more analysis requirements are not met, the ARNM (Analysis Requirements Not Met) PQV is set to **A**. If Project Options are set accordingly, the Analysis Requirements Summary is also displayed (described in GeneMapper® *ID-X* Software Help).

- **Allelic ladder genotyping**:
	- **Sizing quality assessment** Evaluates the quality of the size standard profile in each allelic ladder.
	- **Allelic ladder quality assessment**  Evaluates allelic ladder quality. Also determines if an allelic ladder is used for creating bin offsets. If the software finds one or more allelic ladders that do not meet sizing and genotyping requirements and Project Options are set accordingly, the Allelic Ladder Analysis Summary is displayed (described in GeneMapper® *ID-X* Software Help).
	- **Marker-level quality assessment** Evaluates labeled peaks within each marker. The SPK and OS PQVs contribute to the allelic ladder GQ assessment if spikes and/or off-scale fluorescence signals are present in the allelic ladder (and Spike Detection is Enabled for the Allelic Ladder and the Allelic Ladder GQ Weighting for Spikes and Off-scale is set to 1[on]. If Spike Detection is Disabled for the Allelic Ladder, spikes will not be detected or labeled.) Other PQVs do not affect allelic ladder GQ.
	- **Sample-level quality assessment** Evaluates the quality of the entire sample.
- **Sample genotyping**:
	- **Sizing quality assessment** Evaluates the quality of the size standard profile in each sample.

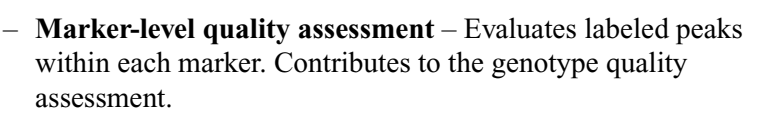

- **Sample-level quality assessment** Evaluates the quality of the entire sample.
- **Genotype quality assessment** Evaluates the quality of each marker in a sample. Contributes to the overall composite genotype quality assessment.

### <span id="page-46-0"></span>**Analysis Requirement Checks**

The analysis requirements checks are performed before data analysis starts. If one or more analysis requirement checks is  $\triangle$ , analysis may not occur or may not give the expected results (for example, analyzing without a size standard or allelic ladder affects sizing quality or genotyping quality).

**Analysis requirements checks that are displayed in the Samples table before the analysis starts**

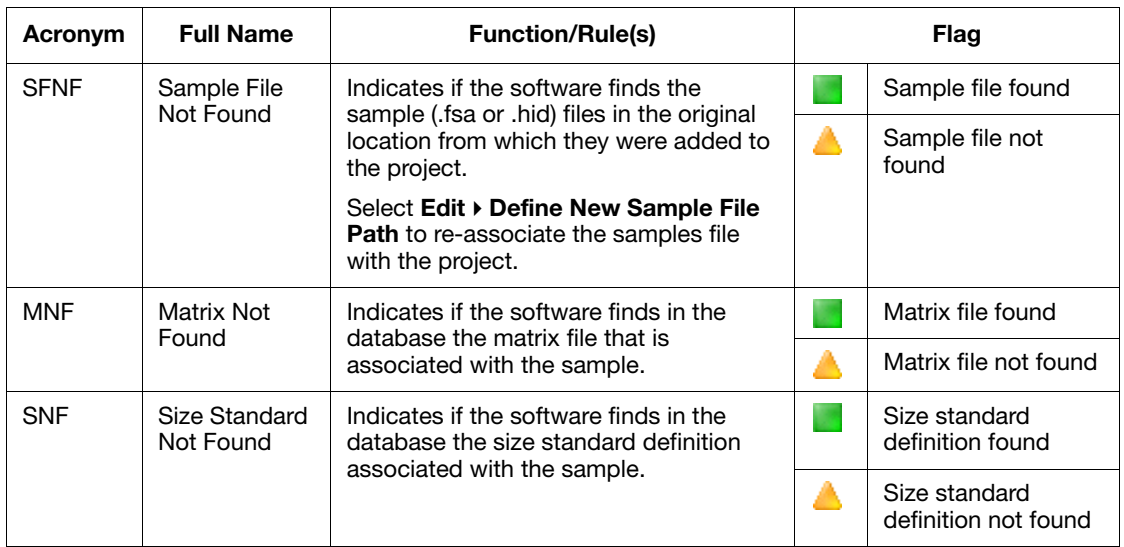

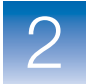

**Note:** The SFNF, MNF, and SNF flags are included in the ARNM flag described on [page 42](#page-47-0). To conserve space, display only the ARNM column in the Samples table.

<span id="page-47-0"></span>**Analysis requirements checks that are displayed in the Analysis Requirements Summary after the analysis starts**

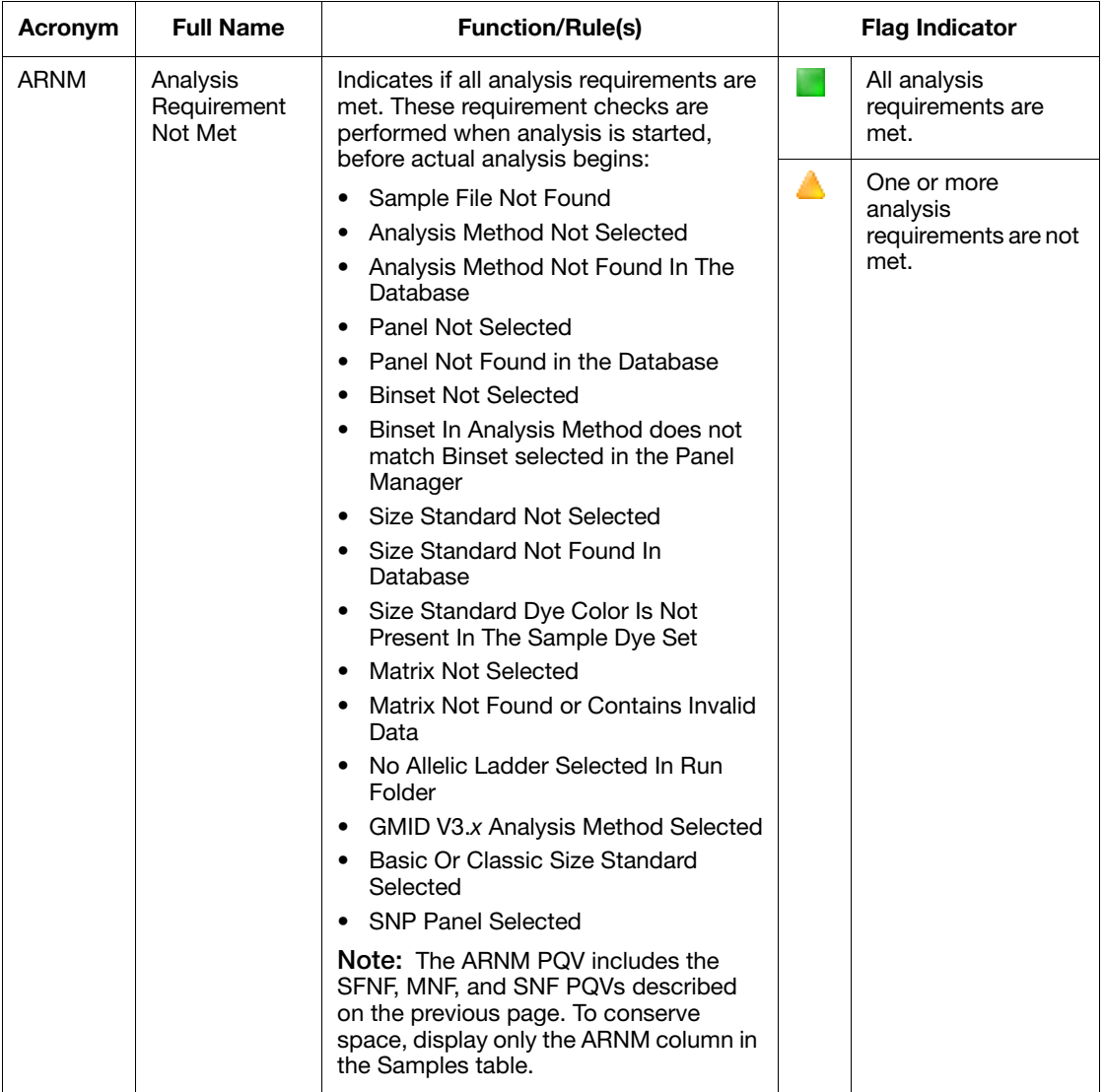

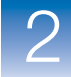

## <span id="page-48-0"></span>**Sizing Quality Assessment**

The quality value system evaluates the quality of the size standard profile within each sample (SQ) and allows you to flag size standards with poor peak resolution. You can adjust the ranges that correspond to the Pass  $\blacksquare$ , Check  $\blacktriangle$ , and Low Quality  $\blacksquare$  ranges in the analysis method (SQ & GQ Settings).

#### **Sizing Quality that is displayed in the Samples Table after the analysis is complete**

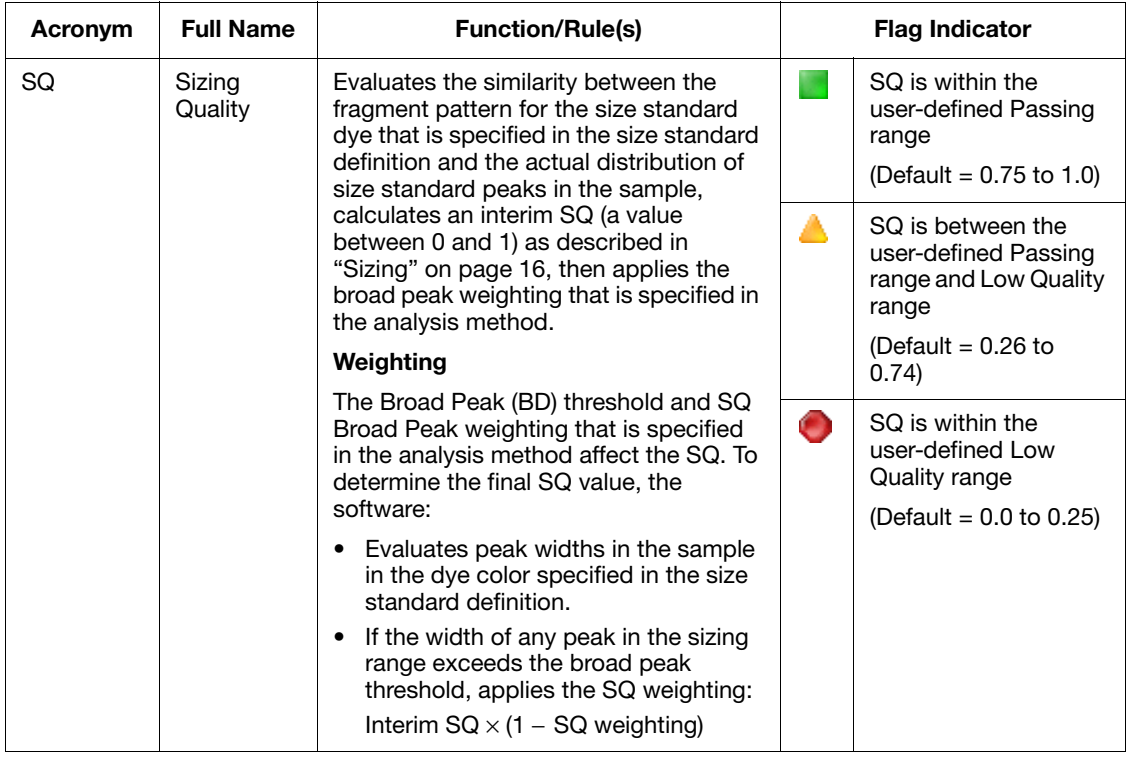

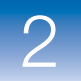

#### **Sizing Quality that is displayed in the Samples Table after the analysis is complete**

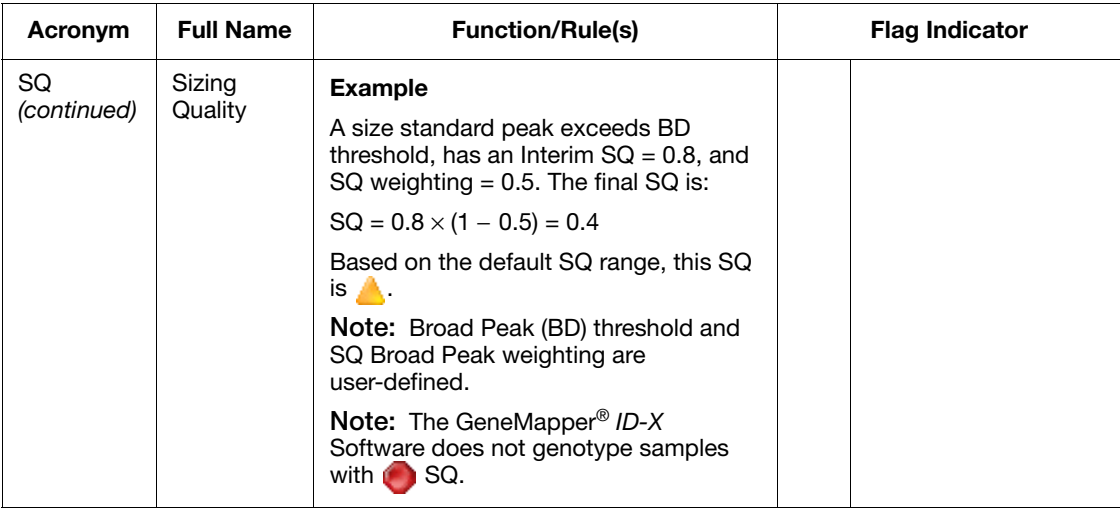

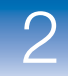

### <span id="page-50-0"></span>**Allelic Ladder Quality Assessment**

The quality value system performs an allelic ladder quality assessment to determine if a ladder is used in genotyping (to create bin offsets, described on [page 27](#page-32-0)).

Allelic ladder quality is reported per marker by the GQ (Genotyping Quality is described on [page 53](#page-58-0)) and per sample by the CGQ (Genotyping Quality is described on page 58).

#### **Quality Rules** Allelic ladder samples are analyzed before all other samples. An allelic ladder sample must have a  $\blacksquare$  SQ and a  $\blacksquare$  CGQ to be used for creating bin offsets. For an allelic ladder to have a  $\Box$  CGQ, all the markers within the allelic ladder must pass the following rules:

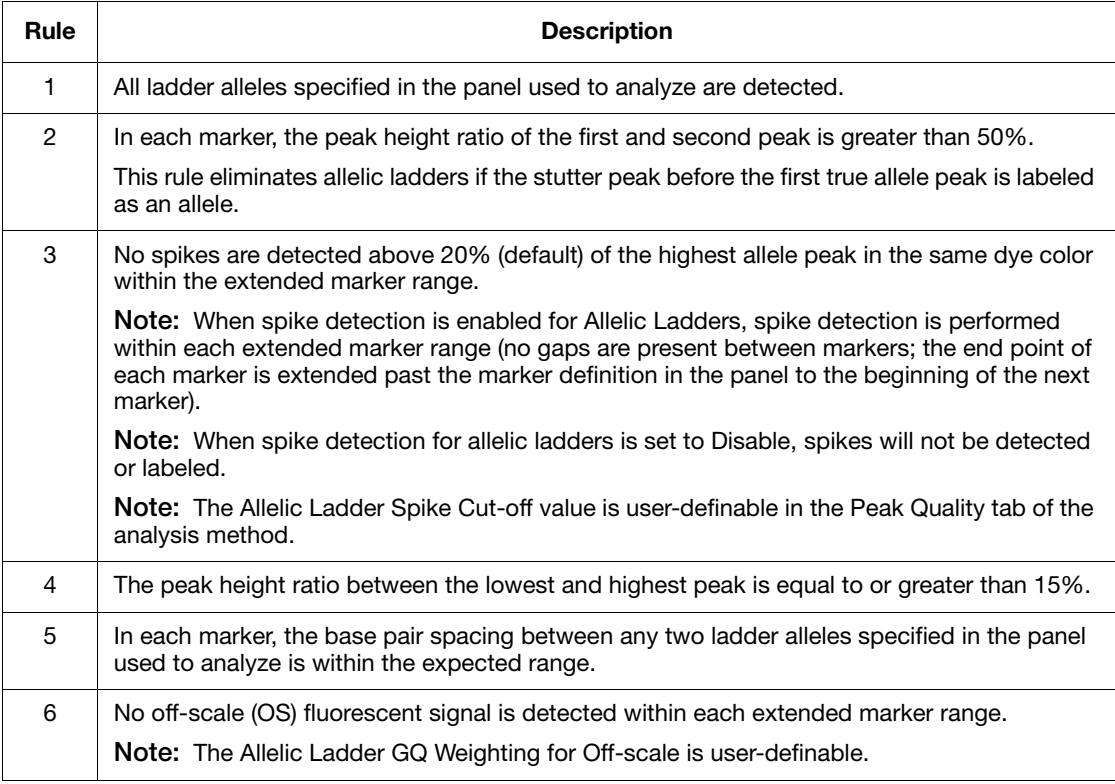

#### **Effect on GQ** Allelic ladder quality rules are evaluated at the marker level and affect GQ results.

If any of the rules do not pass, the GQ (described on [page 53](#page-58-0)) for the allelic ladder marker is set to  $\bigcirc$ .

**Note:** If rule 3 does not pass and the Allelic Ladder GQ Weighting for Spikes is set to 0 (off in the SQ & GQ Settings tab in the analysis method), the GQ for the allelic ladder marker is set to  $\blacksquare$ , even if spikes are present.

Other than SPK, no other individual marker-level PQV flags (described on [page 47\)](#page-52-1) affect the GQ of allelic ladder samples. Therefore, they do not affect the allelic ladders used for genotyping.

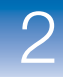

### <span id="page-52-1"></span><span id="page-52-0"></span>**Marker-Level Quality Assessment**

Marker-level quality assessment indicates the quality of each marker in a sample.

Marker-level quality assessment evaluates only labeled peaks within a defined marker size range defined in the panel and can be weighted to contribute to the calculation of the GQ (Genotype Quality).

**Note:** Gray PQVs (**1)** indicate that at least one label in the marker was edited or the GQ was overridden.

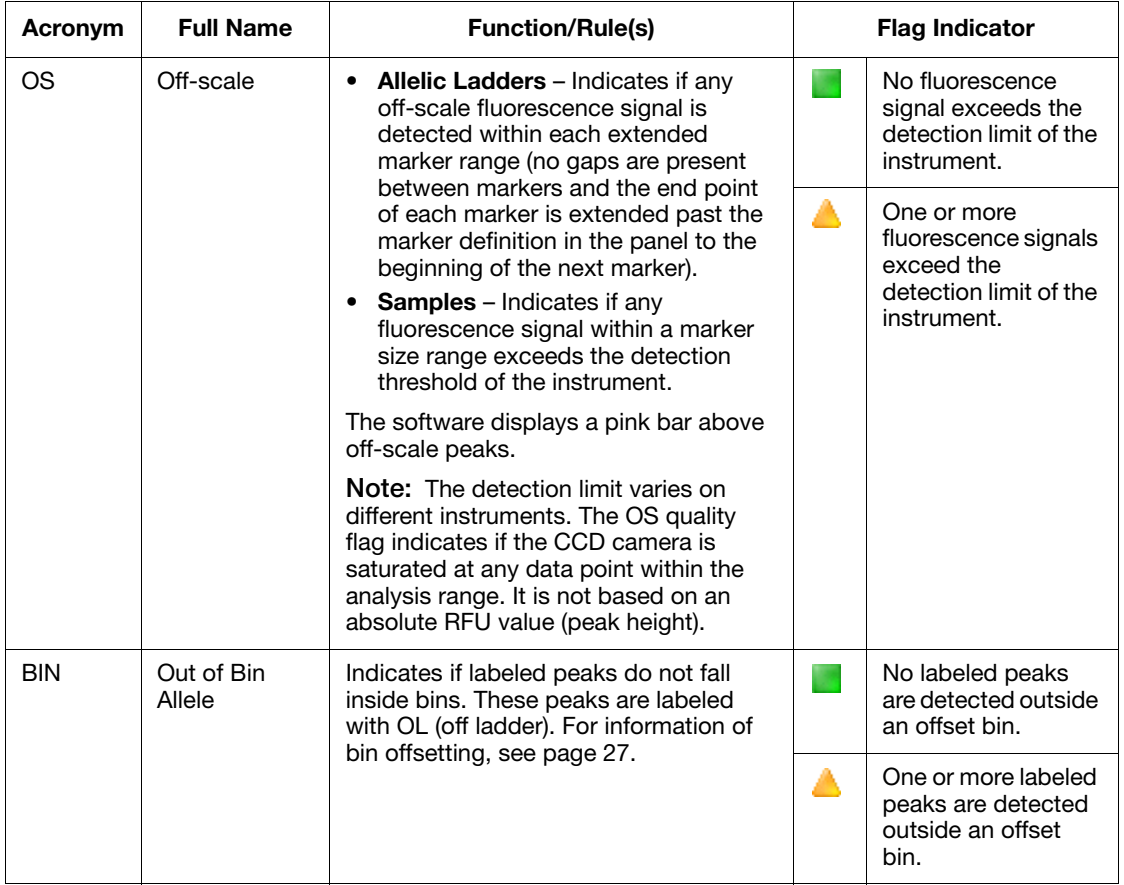

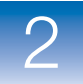

<span id="page-53-0"></span>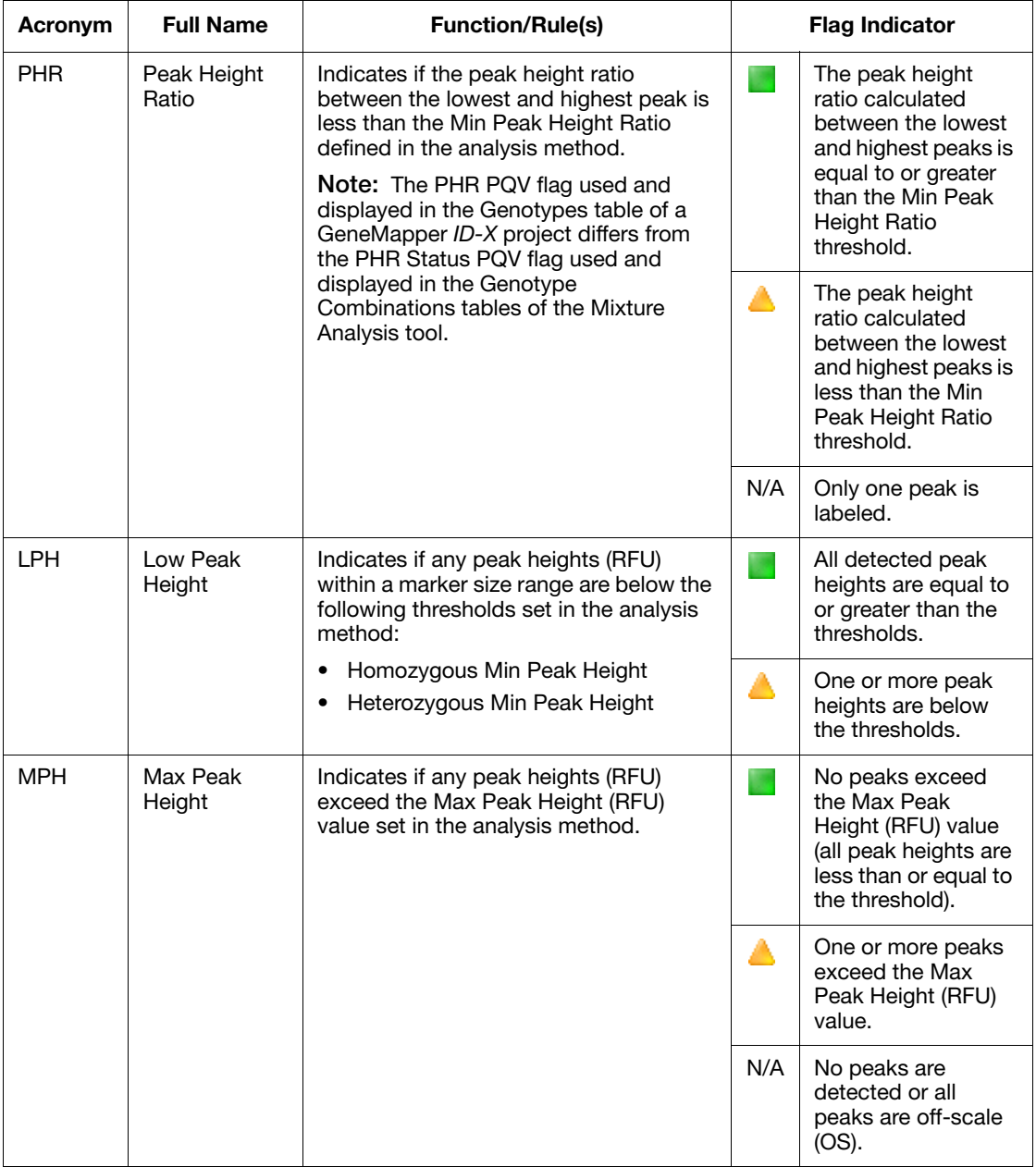

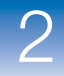

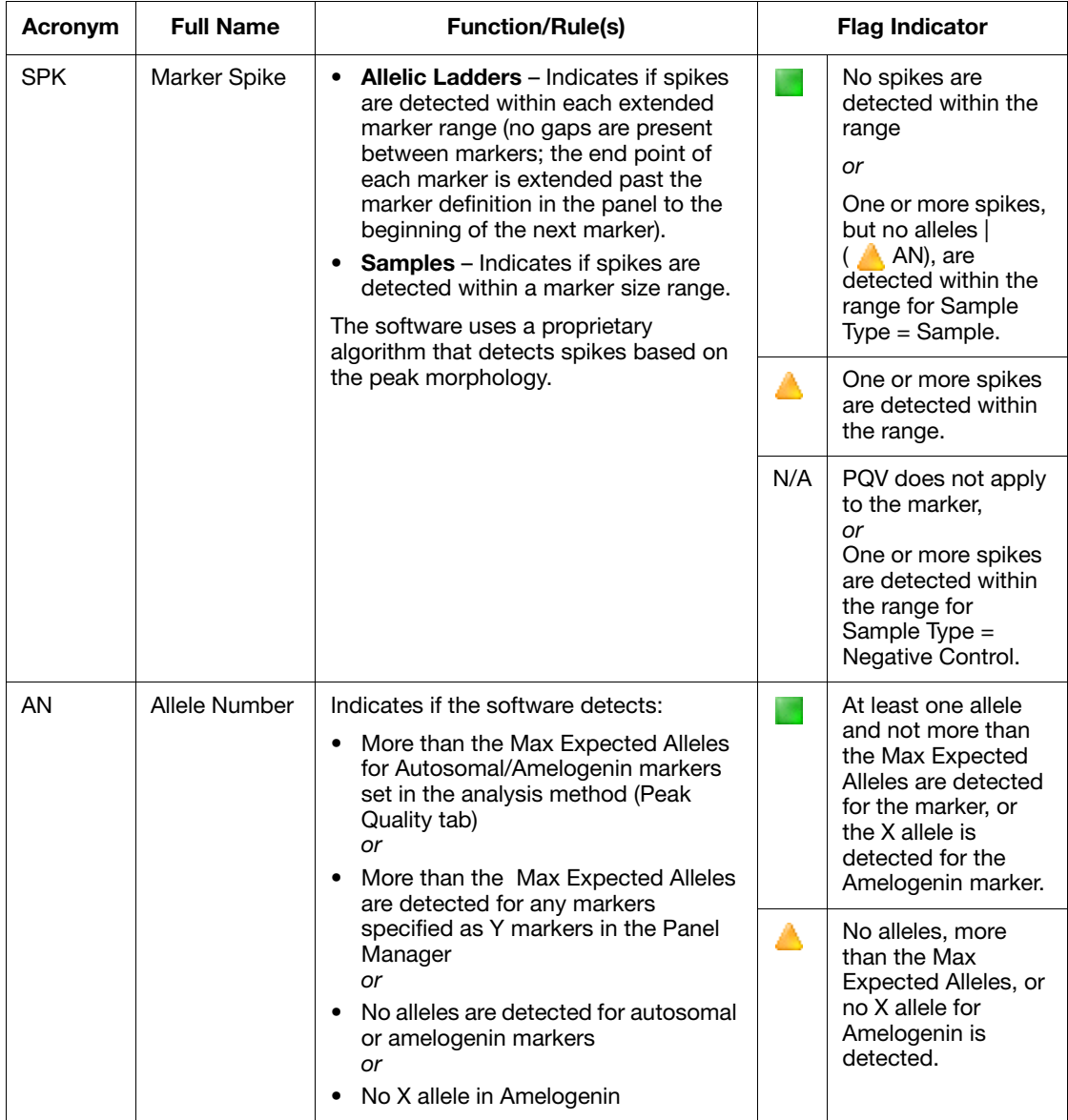

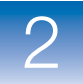

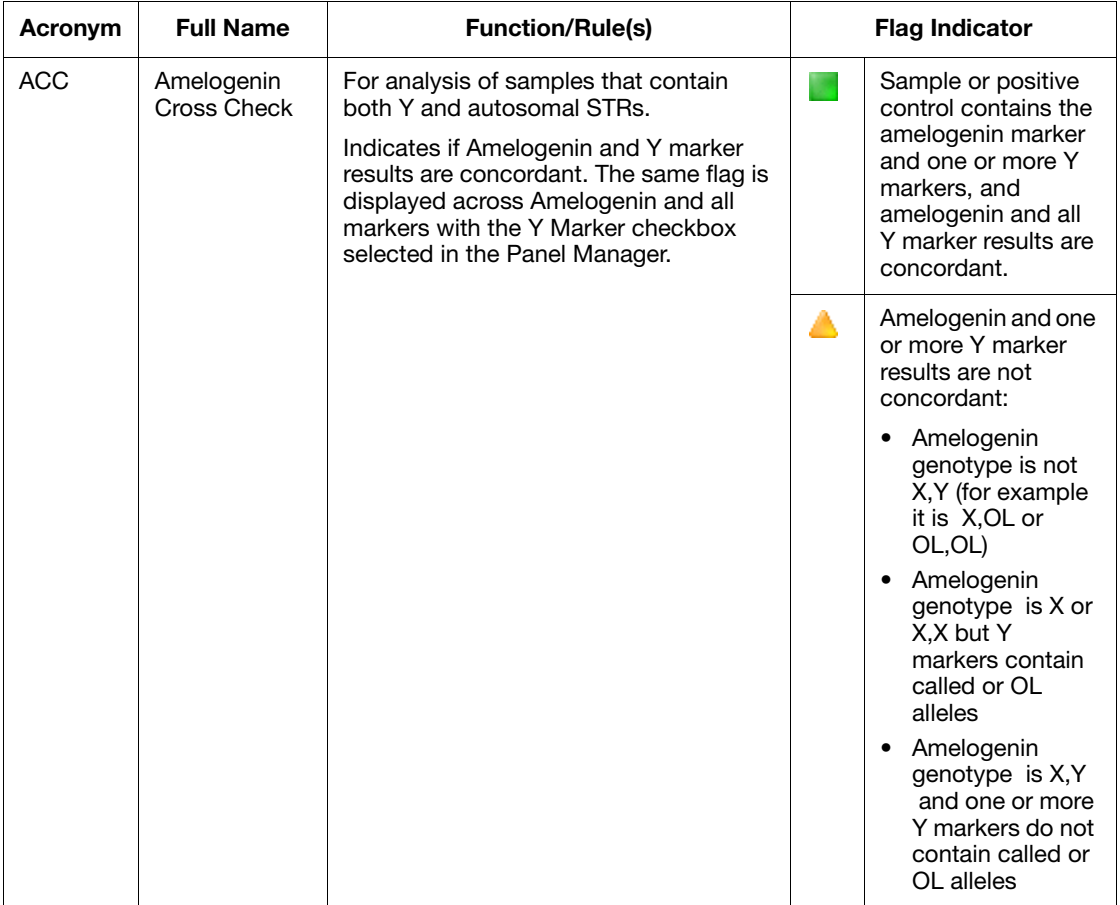

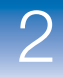

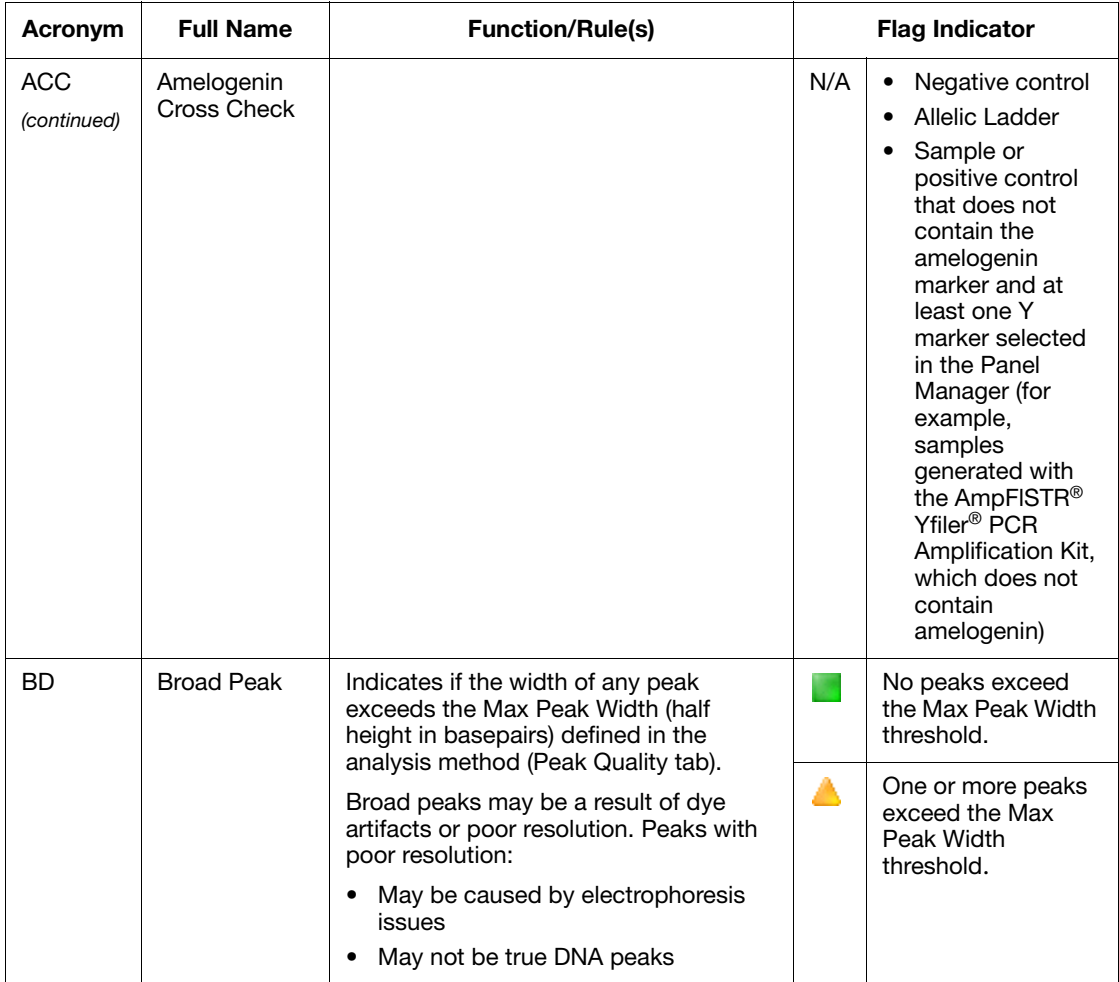

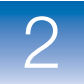

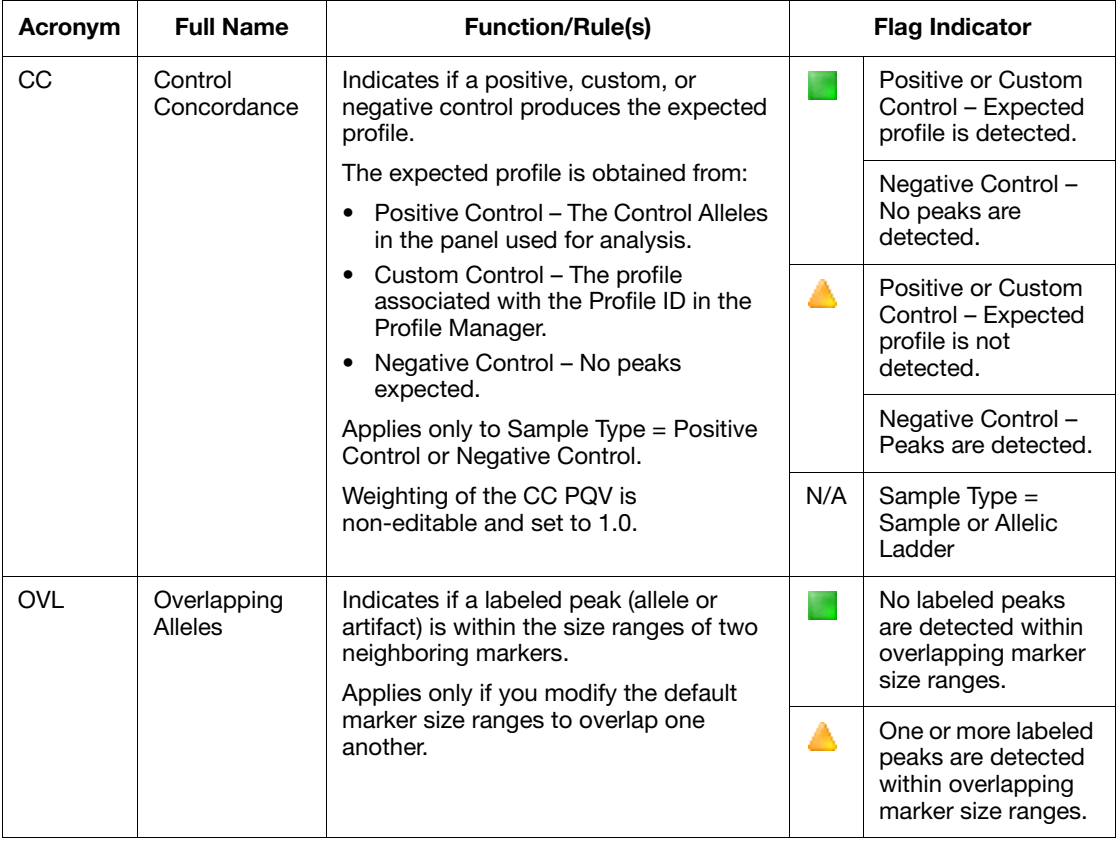

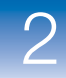

### <span id="page-58-0"></span>**Genotype Quality Assessment**

For samples, the quality value system assigns the genotype quality (GQ) for each marker based on the individual marker quality flags.

For allelic ladders, the quality value system assigns a GQ for each marker based on the allelic ladder quality requirements, as described in ["Allelic Ladder Quality Assessment" on page 45.](#page-50-0)

The GQ is used to determine the CGQ.

For samples, you can adjust the ranges that correspond to the Pass  $\blacksquare$ , Check  $\blacktriangle$ , and Low Quality  $\blacksquare$  ranges in the analysis method (SQ & GQ Settings).

#### **Genotype Quality that is displayed in the Genotypes Table after the analysis is complete**

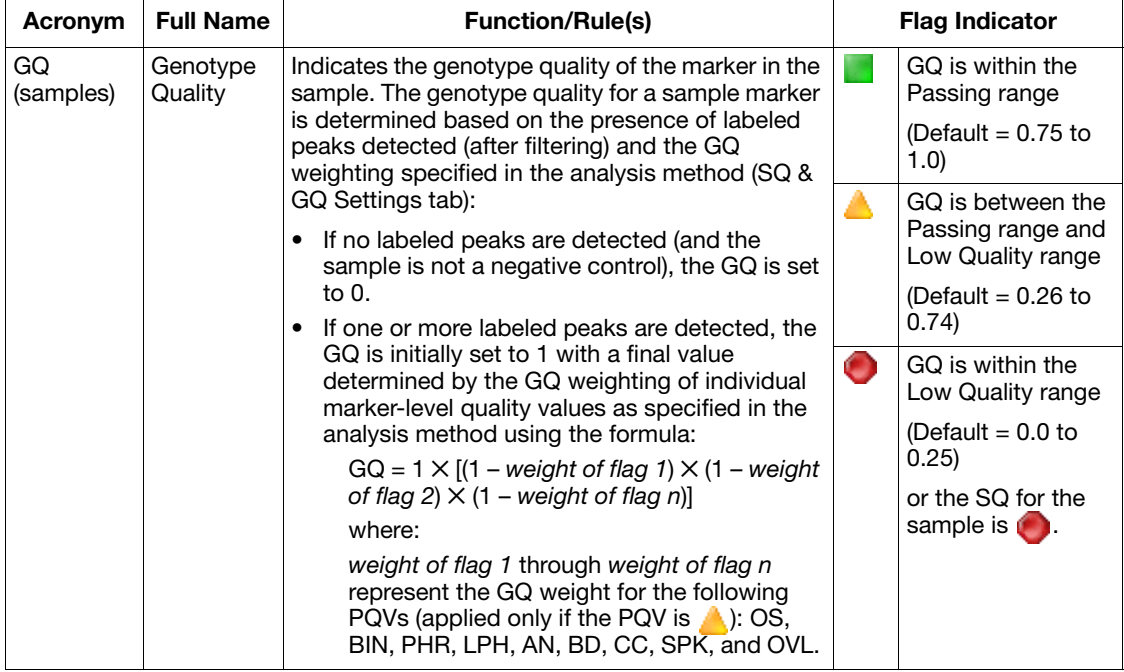

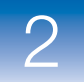

#### **Genotype Quality that is displayed in the Genotypes Table after the analysis is complete** *(continued)*

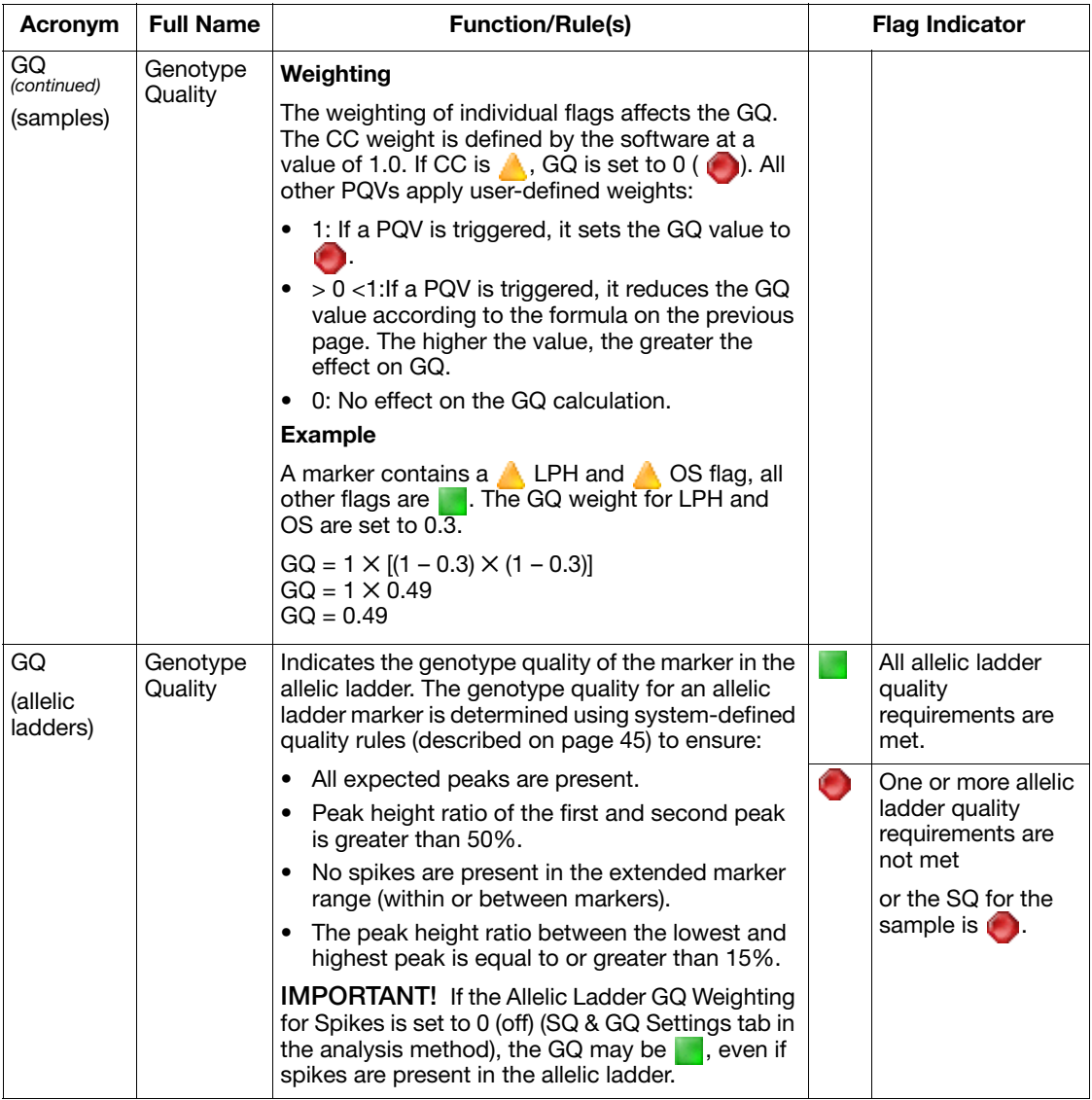

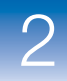

## <span id="page-60-1"></span><span id="page-60-0"></span>**Sample-Level Quality Assessments**

Sample-level quality assessment indicates the quality of the entire sample. Samples are grouped in the Analysis Summary based on the status of sample-level PQVs.

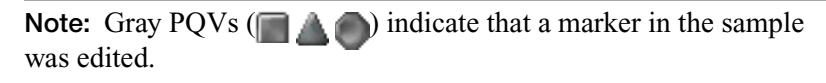

**Sample-Level Quality Flags that are displayed in the Samples Table after the analysis is complete**

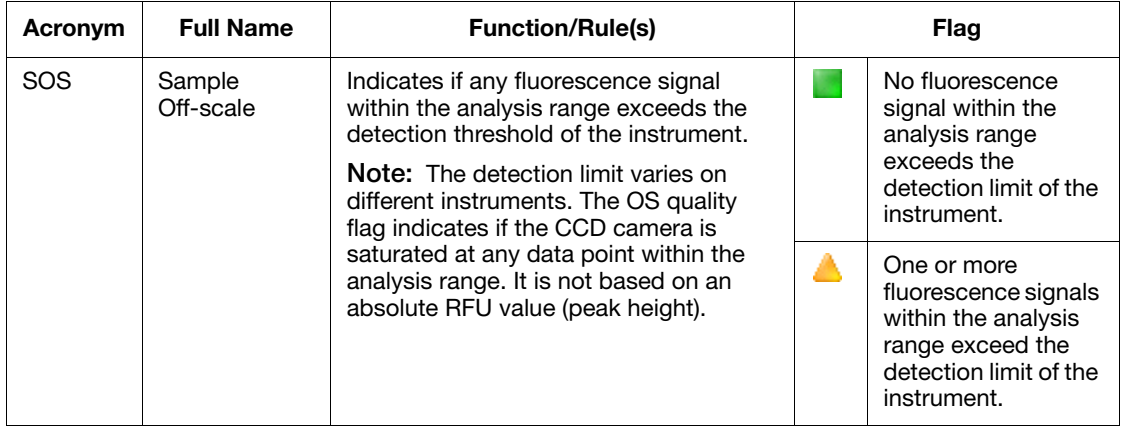

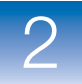

#### **Sample-Level Quality Flags that are displayed in the Samples Table after the analysis is complete** *(continued)*

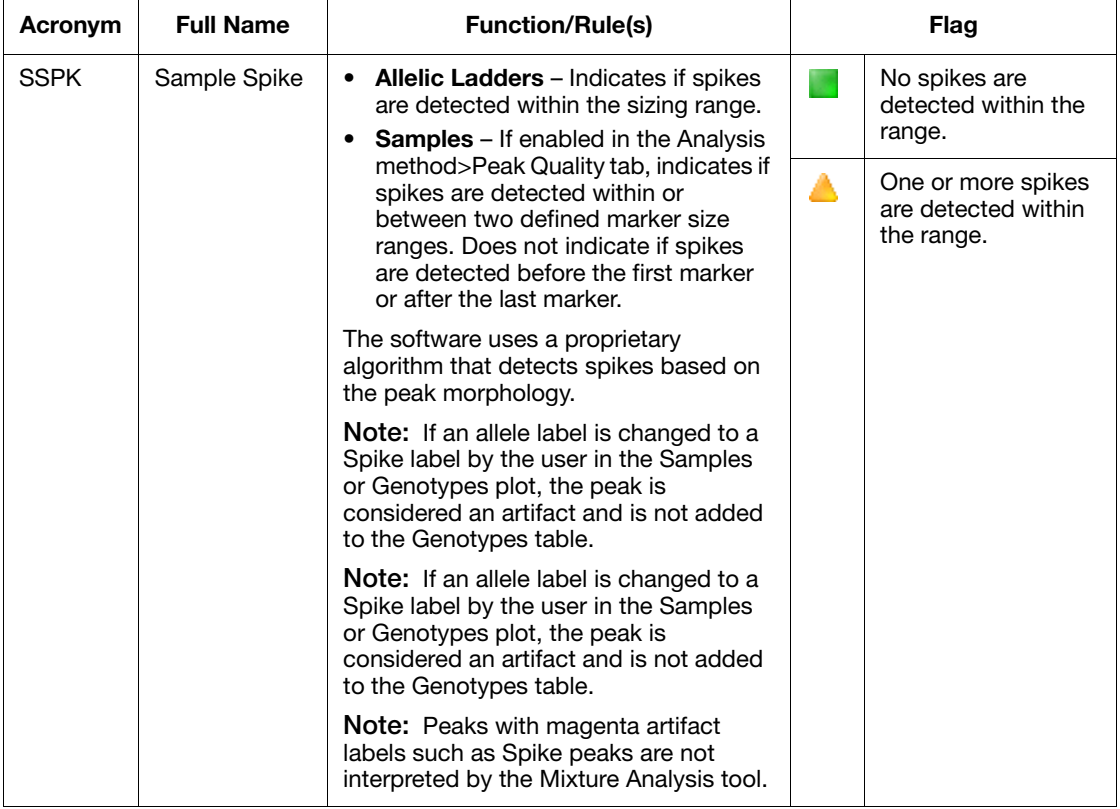

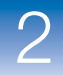

#### **Sample-Level Quality Flags that are displayed in the Samples Table after the analysis is complete** *(continued)*

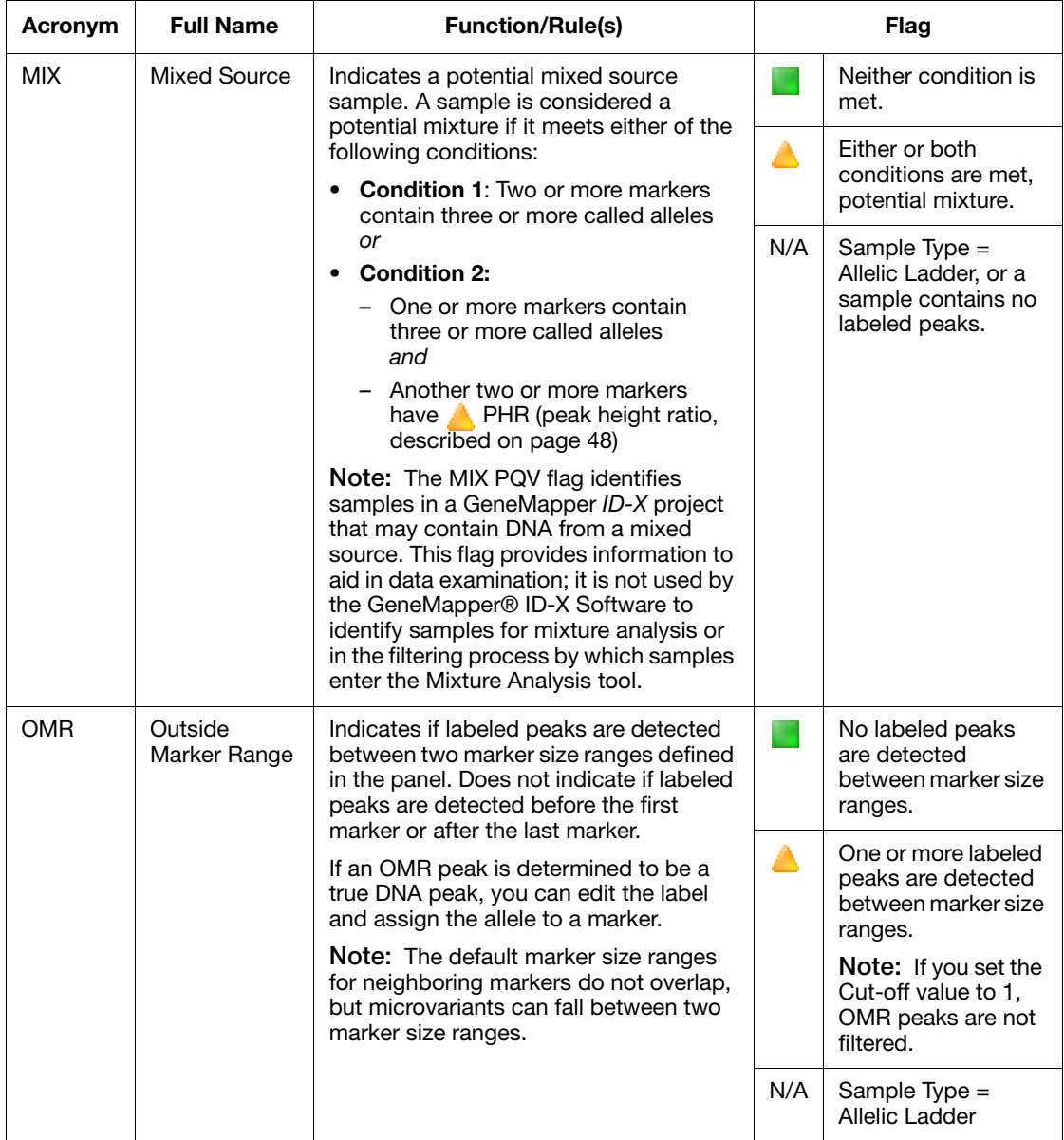

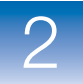

#### **Sample-Level Quality Flags that are displayed in the Samples Table after the analysis is complete** *(continued)*

<span id="page-63-0"></span>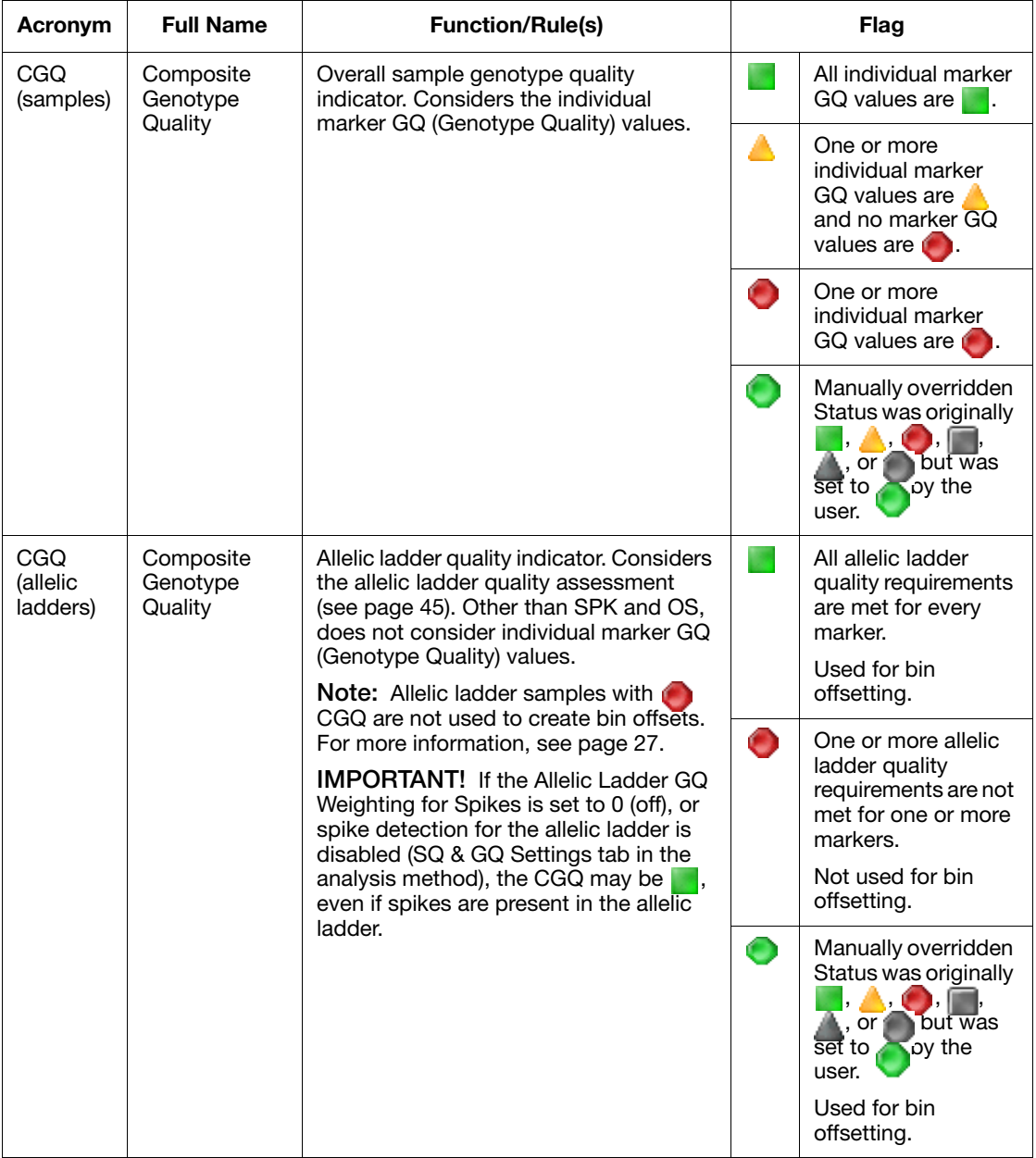

# Troubleshooting

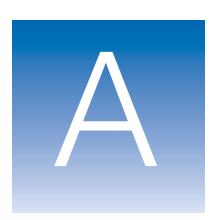

Complete the following form before contacting Technical Support.

#### **Software Issues**

Does the computer and operating system meet the required computer specifications? List any potential discrepancies.

Problem description:

Did you receive any error messages or alerts? If so, what did they say (if possible, take screen captures)? At what point did these errors/alerts occur?

Is the problem reproducible?

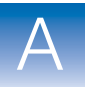

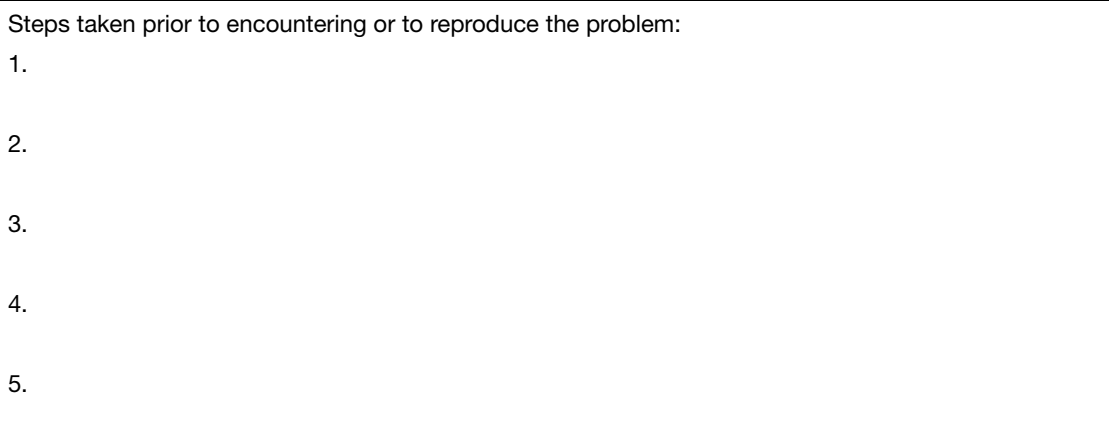

# <span id="page-66-0"></span>**Bin Overlap**

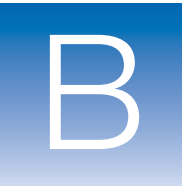

### **Definition of bins and overlapping bins**

#### **Physical and virtual bins**

A bin is a region that defines an allele within a marker. There are two types of bins, physical and virtual. Physical bins are alleles physically present in the allelic ladder. Virtual bins are alleles that are not present in the allelic ladder, but have been previously reported‡ or discovered during developmental validation of a particular chemistry. In the GeneMapper® *ID-X* software, physical bins are shaded grey and virtual bins are shaded pink.

When creating the bin definitions, the goal is to always leave a gap of at least 0.1 nt or more between bins. However, once migration due to electrophoresis transpires and subsequent bin offsetting is applied, there are opportunities for overlapping bins to occur between bins that are only 0.1 nt apart.

**Figure 1 Example of two physical bins located 1 nt apart with a gap of 0.1 nt.**

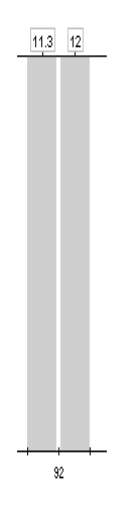

‡ Previously reported in the STRbase (**www.cstl.nist.gov/div831/strbase**).

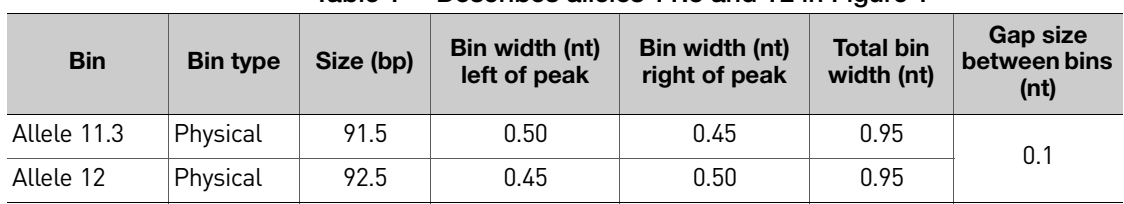

**Table 1 Describes alleles 11.3 and 12 in Figure 1**

**Bin offsets** Bin offsets are the size difference (in base pairs) between the reference bin locations in the panel and the actual sizes of the allelic ladder fragments. Bin offsets are automatically calculated during analysis of the allelic ladder samples. The bin offsets determine how much and in which direction (higher or lower) the reference bins shift. The offset bins are then used to genotype the other sample types.

#### **Overlap between bins** After bin offsets are applied, bin overlap may occur between two bins, physical or virtual, that have a pre-defined separation gap of only 0.1 nt. Migrational influences may shift the bins such that the pre-defined 0.1 nt gap is eliminated, resulting in an overlap of the two bins.

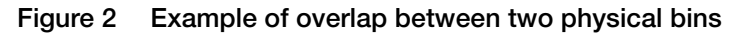

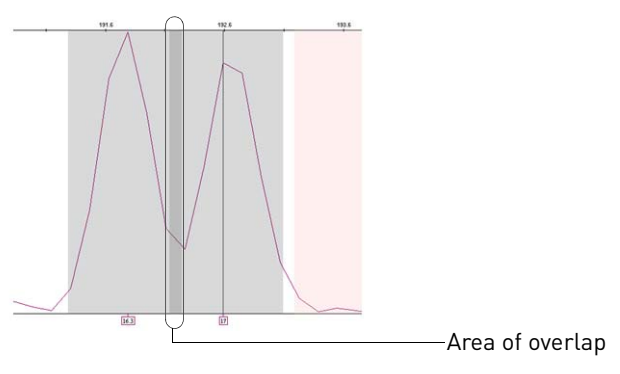

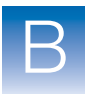

Figure 1 Example of overlap between one virtual bin and one physical bin Area of overlap

### **Possible causes of overlapping bins**

STR Kits with a high density of physical and virtual bins may be more prone to the occurrence of overlapping bins.

Due to migration conditions, bin-to-bin overlap can occur when adjacent ladder alleles within a single ladder are less the 0.9 nt apart or when the 0.1 nt gap is eliminated due to the applied bin offsets.

**IMPORTANT!** Reducing the bin width to correct bin overlap is not recommended. Alleles falling within the overlap region are already identified as Off Ladder (OL). Reducing the bin width causes correct allele calls to fall in the gap region. This results in more OL calls and a loss of information.

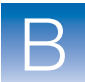

**IMPORTANT!** Bin overlap has been observed in data generated on both the Applied Biosystems<sup>®</sup> 3730 DNA Analyzer using POP-7<sup>™</sup> polymer and the Applied Biosystems® 3500 Genetic Analyzer using POP-4<sup>®</sup> polymer. The frequency of bin overlap is higher in data generated on the 3730 instrument using POP-7™ polymer.

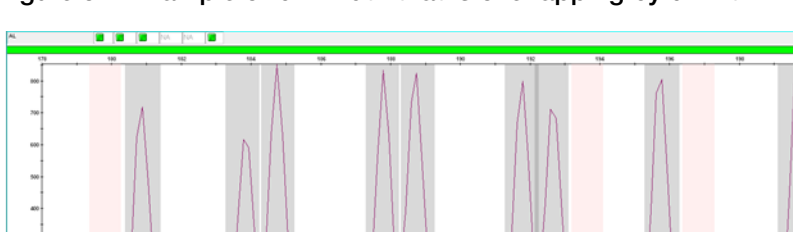

191.79 192.59

separation of 0.80 nts, need 0.9, overlaps 0.1 nts

**Figure 3 Example of bin width that is overlapping by 0.1 nt**

8880 MM

#### **Size calling method**

The Size Calling Method of the GeneMapper® *ID-X* software may affect bin overlap. The size calling algorithm impacts the peak size and changes the distance between two adjacent peaks.

**IMPORTANT!** The Local Southern Method sizing algorithm appears to prevent overlap more than the 3rd Order Least Squares sizing algorithm when using GeneScan<sup>™</sup> 600 LIZ<sup>®</sup> Size Standard.

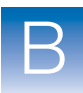

**Multiple ladders** The use of multiple allelic ladders may result in different bin offsets upon comparison to analysis with a single allelic ladder. The migration rates of the allelic ladder peaks among different ladder injections may vary during capillary electrophoresis. This causes variation in the bin offset values among the multiple ladders. Therefore, when multiple allelic ladders are defined within a given GeneMapper*® ID-X* project, the bin offset values are averaged among all the defined ladders. If the averaged bin offsets eliminate the pre-defined 0.1 nt gap between bins that are 1 nt apart, then bin overlap occurs.

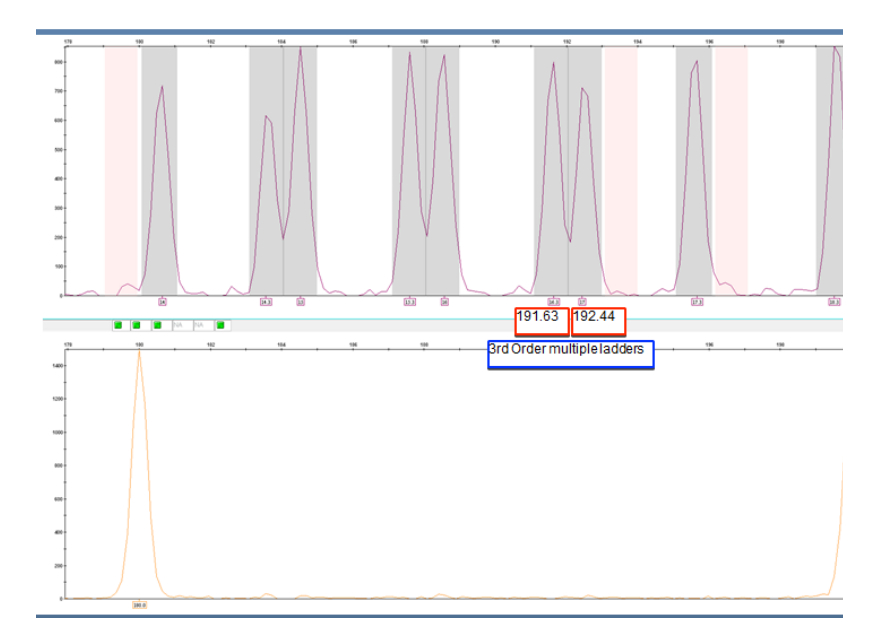

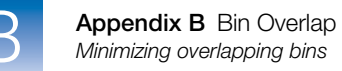

### **Minimizing overlapping bins**

Here is a list of potential ways to minimize overlapping bins.

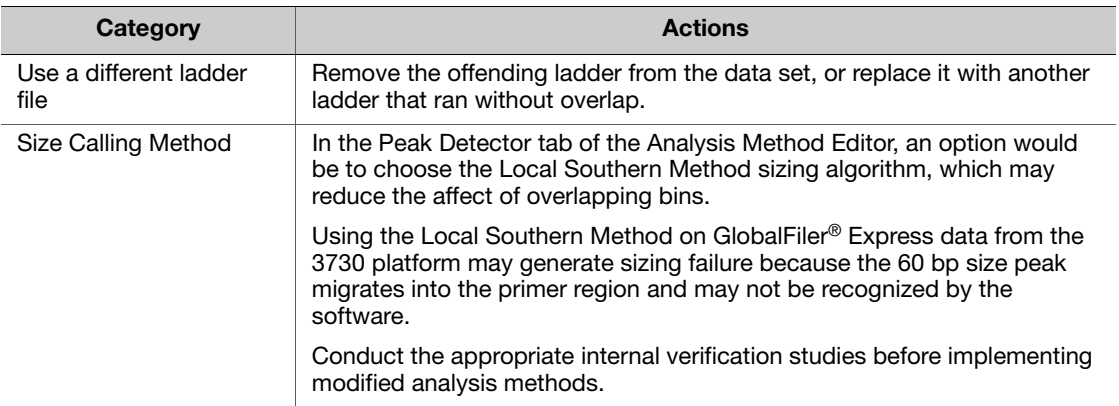

### **Recommended action**

GeneMapper® *ID-X* software assigns alleles in overlapping bins as "Off Ladder" or OL. Therefore, there is no risk of incorrect genotyping. You can leave the allele call as OL, or manually assign an allele call after performing the necessary data interpretation.

**IMPORTANT!** Because alleles in overlapping bins are assigned OL, we recommend that you take no action to prevent overlapping bins.

**Figure 4 Allele peak in a bin (top panel) and allele peak in overlapping bins called as OL (middle and bottom panels)**

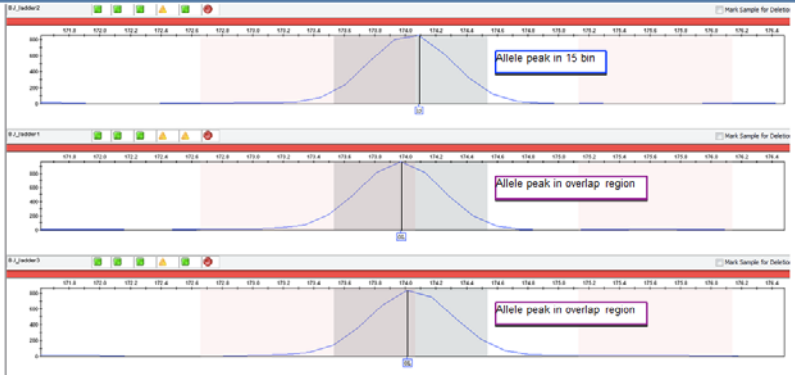
# **Bibliography**

Baron, H., Fung, S., Aydin, A., Bahring, S., Luft, F.C., Schuster,H.1996. Oligonucleotide ligation assay (OLA) for the diagnosis of familial hypercholesterolemia. *Nat Biotechnol.*14(10):1279–82*.*

Brinkmann, B., Moller, A., and Wiegand, P. 1995. Structure of new mutations in 2 STR systems. *Int. J. Legal Med.* 107:201–203.

Gill, P., d'Aloja, E., Andersen, J., Dupuy, B., Jangblad, M., Johnsson, V., Kloosterman, A.D., Kratzer, A., Lareu, M.V., Meldegaard, M., Phillips, C., Pfitzinger, H., Rand, S, Sabatier, M., Scheithauer, R., Schmitter, H., Schneider, P., and Vide, M.C. 1997. Report of the European DNA Profiling Group (EDNAP): an investigation of the complex STR loci D21S11 and HUMFIBRA (FGA).

Grossman, P.D., Bloch, W., Brinson, E., Chang, C.C., Eggerding, F.A., Fung, S., Iovannisci, D.M., Woo, S., Win-Deen, E.S.1994. High-density multiplex detection of nucleic acid sequences: oligonucleotide ligation assay and sequence-coded separation. *Nucleic Acids Res*. 22(21):4527–34.

Southern, E.M. 1979. Measurement of DNA length by gel electrophoresis. *Anal Biochem*. 100(2):319–23.

Bibliography

# Documentation and support

## **Related documentation**

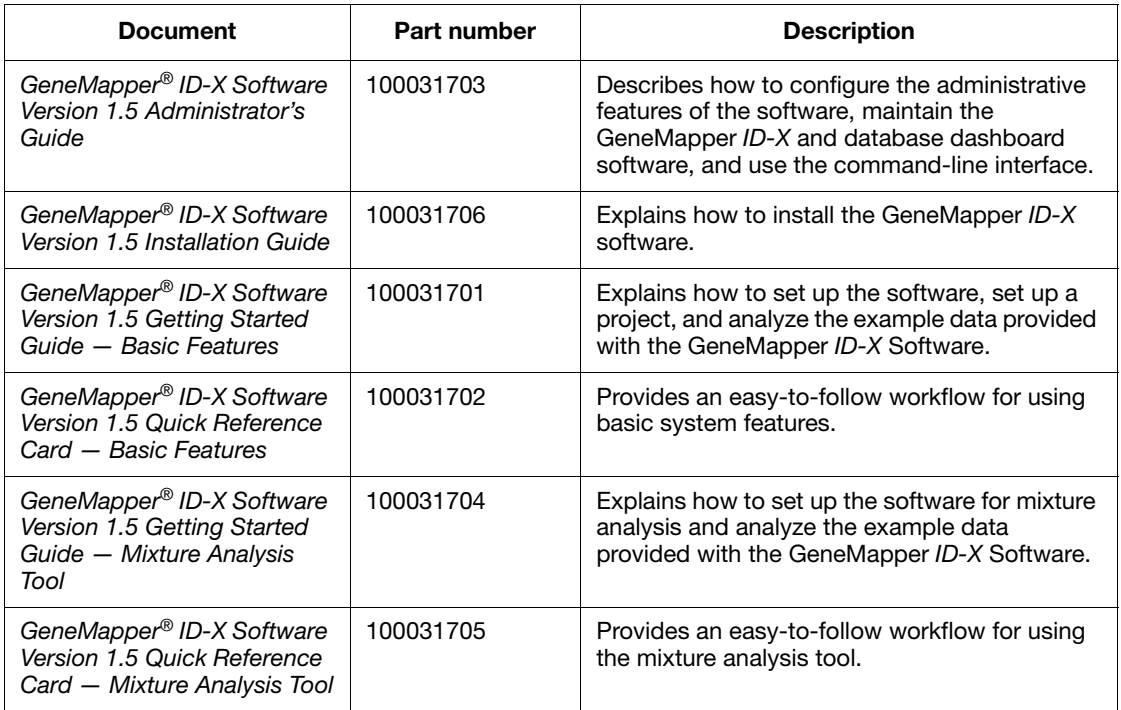

## **How to obtain support**

For HID support:

- In the United States and Canada send an email to [HIDTechSupport@lifetech.com, or call 888-821-4443 option 1.](mailto:HIDTechSupport@lifetech.com)
- Outside the United States and Canada contact your local support office.

For the latest services and support information for all locations, go to:

[www.lifetechnologies.com/support](http://www.lifetechnologies.com/support)

At the web site, you can:

- Access worldwide telephone and fax numbers to contact Technical Support and Sales facilities.
- Search through frequently asked questions (FAQs).
- Submit a question directly to Technical Support.
- Search for user documents, Material Safety Data Sheets (MSDSs), vector maps and sequences, application notes, formulations, handbooks, certificates of analysis, citations, and other product support documents.
- <span id="page-75-2"></span><span id="page-75-1"></span>• Download .pdf documents.
- <span id="page-75-0"></span>• Obtain information about customer training.

## **Limited product warranty**

Life Technologies Corporation and/or its affiliate(s) warrant their products as set forth in the Life Technologies' General Terms and Conditions of Sale found on Life Technologies' website at **www.lifetechnologies.com/termsandconditions**. If you have any questions, please contact Life Technologies at **www.lifetechnologies.com/support**.

# Index

## **A**

ACC (Amelogenin cross check) [50](#page-55-0) allele calling [34](#page-39-0) allele matching [26](#page-31-0) Allele Number [49](#page-54-0) alleles naming convention [35](#page-40-0) physical [28](#page-33-0) that fall within virtual bins [28](#page-33-0) allelic ladder analysis method for [3](#page-8-0) averaging [29](#page-34-0) CGQ [58](#page-63-0) quality assessment [27](#page-32-0), [45](#page-50-0) reference bin sizes [27](#page-32-1) requirements for accurate genotyping [2](#page-7-0) sample type [3](#page-8-1) Amelogenin cross check [50](#page-55-0) Amelogenin Cutoff [34](#page-39-1) AmpFlSTR® Allelic Ladder and Binsets [27](#page-32-1) AN (allele number) [49](#page-54-1) analysis method for allelic ladders [3](#page-8-0) Analysis Requirement Not Met [42](#page-47-0) Analysis Requirements Summary [42](#page-47-1) analysis requirements, description [41](#page-46-0) ARNM (analysis requirements not met) [42](#page-47-2)

### **B**

baseline window [6](#page-11-0) BD (broad peak) [51](#page-56-0) BIN (out of bin allele) [47](#page-52-0) bin definitions [3](#page-8-2)

bin offsetting [27](#page-32-2), [29](#page-34-1) bin overlap [61](#page-66-0) Broad Peak [51](#page-56-1)

#### **C**

CC (control concordance) [52](#page-57-0) CGQ (composite genotype quality) allelic ladder [58](#page-63-0) samples and controls [58](#page-63-1) Control Concordance [52](#page-57-1) Cubic Spline Interpolation Method, size-calling [24](#page-29-0)

## **E**

examining peak definitions [5](#page-10-0) expert system, optimizing and validating [38](#page-43-0)

## **F**

Find Missing Sample Files [41](#page-46-1) fluorescence signal threshold flag [55](#page-60-0)

## **G**

[genotype PQVs, see marker PQVs](#page-52-1) genotyping allele calling [34](#page-39-0) bin offsetting [27](#page-32-2) overview [34](#page-39-2) Global Cut-off value [34](#page-39-1) Global Southern Method size-calling [21](#page-26-0) Global Stutter [34](#page-39-1) GQ (genotype quality) description [53](#page-58-0)

displaying as number [39](#page-44-0) sample [53](#page-58-1), [54](#page-59-0) weighting [54](#page-59-1)

## **L**

Least Squares Method size-calling [22](#page-27-0) limited product warranty [70](#page-75-0) Local Southern Method size-calling [19](#page-24-0) Low Peak Height [48](#page-53-0) LPH (low peak height) [48](#page-53-1)

## **M**

marker margins, displaying offset [33](#page-38-0) marker PQVs ACC [50](#page-55-0) AN (allele number) [49](#page-54-0) BD (broad peak) [51](#page-56-1) BIN (out of bin) [47](#page-52-2) CC (control concordance) [52](#page-57-1) GQ (genotype quality) [53](#page-58-1), [54](#page-59-0) LPH (low peak height) [48](#page-53-0) MPH (max peak height) [48](#page-53-2) OS (off-scale) [47](#page-52-3) OVL (overlapping alleles) [52](#page-57-2) PHR (peak height ratio) [48](#page-53-3) SPK (spike) [49](#page-54-2) marker-level quality assessments [47](#page-52-4) marker-specific stutter ratios [34](#page-39-3) Matrix Not Found [41](#page-46-2) Max Peak Height [48](#page-53-2) Minus A [34](#page-39-1) MIX (mixture) [57](#page-62-0) Mixed Source [57](#page-62-1) MNF (matrix not found) [41](#page-46-3) MPH (max peak height) [48](#page-53-4)

## **O**

off-ladder alleles [35](#page-40-1) Off-scale [47](#page-52-3)

offset bins [29](#page-34-1) offset marker margins [33](#page-38-0) OL allele calls [35](#page-40-1), [63](#page-68-0) OMR (outside maker range) [57](#page-62-2) optimizing peak detection sensitivity [11](#page-16-0), [13](#page-18-0) OS (off-scale) [47](#page-52-1) Out of Bin [47](#page-52-2) Outside Marker Range [57](#page-62-3) Overlapping Alleles [52](#page-57-2) OVL (overlap) [52](#page-57-3)

## **P**

peak definitions, examining [5](#page-10-0) peak detection baseline window [6](#page-11-0) effects of extreme settings [13](#page-18-0) optimizin[g sensitivity](#page-9-0) [11](#page-16-0), [13](#page-18-0) overview 4 parameters [4](#page-9-1) peak window size [9](#page-14-0) polynomial degree [9](#page-14-0) sensitivity, optimizing [11](#page-16-0), [13](#page-18-0) slope threshold [13](#page-18-1) slope thresh[olds peak start/end](#page-13-0) [13](#page-18-1) smoothing 8 Peak Height Ratio [48](#page-53-3) peak start, apex, and end marks [5](#page-10-0) peak window size [9](#page-14-1) PHR (peak height ratio) [48](#page-53-5) polynomial degree peak detection [9](#page-14-0) varying [9](#page-14-2) window size value [10](#page-15-0) possible local sizing inaccuracy [25](#page-30-0) product warranty [70](#page-75-0)

## **Q**

quality assessments allelic ladder [27](#page-32-0)

composite genotyping (CGQ) [36](#page-41-0) genotype (GQ) [36](#page-41-1) sizing (SQ) [25](#page-30-1) quality value system allelic ladder quality assessment [45](#page-50-0) analysis requirements [41](#page-46-0) checks and assessments [40](#page-45-0) marker-leve[l quality assessments](#page-43-0) [47](#page-52-4) optimizing 38 overview [38](#page-43-1) sample sizing quality [43](#page-48-0) sample-level quality assessments [55](#page-60-1)

## **R**

Range Filter [34](#page-39-1) ratio-matching [16](#page-21-0) resolution, flag for loss of [51](#page-56-2)

### **S**

Sample File Not Found [41](#page-46-4) Sample Off-scale [55](#page-60-2) sample PQVs CGQ (composit[e genotype quality\)](#page-62-0) [58](#page-63-1) MIX (mixture) 57 OMR (outside marker range) [57](#page-62-2) SOS (sample off-scale) [55](#page-60-3) SQ (sizing quality) [43](#page-48-1), [44](#page-49-0) SSPK (sample spike) [56](#page-61-0) Sample Spike [56](#page-61-1) saturation flag [55](#page-60-0) SDSs obtaining [70](#page-75-1) sensitivity, optimizing [11](#page-16-0), [13](#page-18-0) SFNF (sample file not found) [41](#page-46-5) Show Peak Positions [5](#page-10-0) size standard definition [16](#page-21-0) Size Standard Not Found [41](#page-46-6) size-calling Cubic Spline Interpolation Method [24](#page-29-0) Global Southern Method [21](#page-26-0)

Least Squares Method [22](#page-27-0) Local Sou[thern Method](#page-9-0) [19](#page-24-0) overview 4 sizing overview [16](#page-21-1) [quality \(SQ\).](#page-30-1) *See* SQ size-calling cur[ve and size-calling](#page-21-0) [18](#page-23-0) size-matching 16 size-matching/size-calling algorithm [19](#page-24-0), [21](#page-26-0) [Sizing Quality, see SQ](#page-48-0) slope threshold asymmetrical peak [15](#page-20-0) peak end parameters [13](#page-18-1) peak start parameters [13](#page-18-1) smoothing [8](#page-13-1) SOS (sample off-scale) [55](#page-60-3) Spike [49](#page-54-2) SPK (marker spike) [49](#page-54-3) SQ (sizing quality) description [43](#page-48-0) displaying as number [39](#page-44-0) weighting [43](#page-48-2) SSNF (size standard not found) [41](#page-46-7) SSPK (sample spike) [56](#page-61-1) STRbase [28](#page-33-1)

### **T**

training, information on [70](#page-75-2) troubleshooting [59](#page-64-0)

#### **V**

varying polynomial degree [9](#page-14-2) virtual bins [28](#page-33-0)

#### **W**

warranty [70](#page-75-0) weighting GQ [54](#page-59-1)

Index

SQ [43](#page-48-2) window size value, increasing [10](#page-15-0)

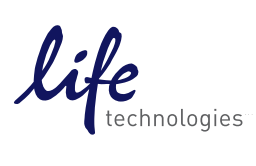

For support visit [lifetechnologies.com/support or email t](http://www.lifetechnologies.com/support)echsupport@lifetech.com [lifetechnologies.com](http://www.lifetechnologies.com)<br>45 E i 17 February 2015